# **Analiza sustava za upravljanje i nadzor računalnih mreža**

### **Mladina, Tin**

#### **Undergraduate thesis / Završni rad**

**2023**

*Degree Grantor / Ustanova koja je dodijelila akademski / stručni stupanj:* **University of Zagreb, Faculty of Transport and Traffic Sciences / Sveučilište u Zagrebu, Fakultet prometnih znanosti**

*Permanent link / Trajna poveznica:* <https://urn.nsk.hr/urn:nbn:hr:119:683430>

*Rights / Prava:* [In copyright](http://rightsstatements.org/vocab/InC/1.0/) / [Zaštićeno autorskim pravom.](http://rightsstatements.org/vocab/InC/1.0/)

*Download date / Datum preuzimanja:* **2024-04-28**

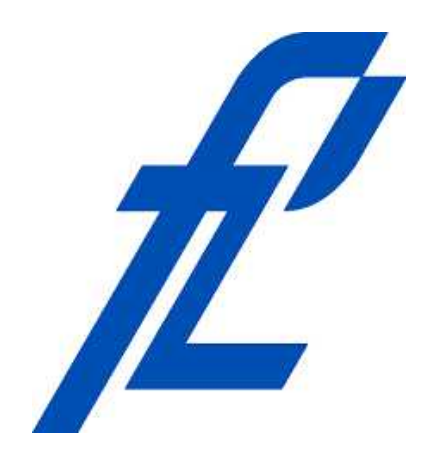

*Repository / Repozitorij:*

[Faculty of Transport and Traffic Sciences -](https://repozitorij.fpz.unizg.hr) [Institutional Repository](https://repozitorij.fpz.unizg.hr)

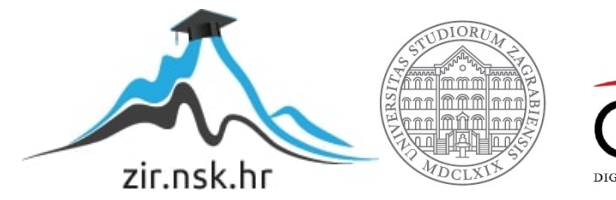

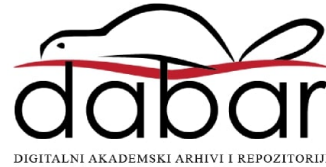

Sveučilište u Zagrebu

Fakultet prometnih znanosti

# **ZAVRŠNI RAD**

# **Analiza sustava za upravljanje i nadzor računalnih mreža**

# **Analysis of Network Management and Monitoring Systems**

Mentor: izv. prof. dr. sc. Ivan Grgurević Student: Tin Mladina

JMBAG: 0135257618

Zagreb, svibanj 2023.

#### SVEUČILIŠTE U ZAGREBU **FAKULTET PROMETNIH ZNANOSTI** ODBOR ZA ZAVRŠNI RAD

Zagreb, 4. svibnja 2022.

Zavod za informacijsko komunikacijski promet Zavod: Računalne mreže Predmet:

# ZAVRŠNI ZADATAK br. 6913

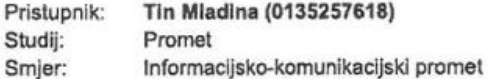

#### Zadatak: Analiza sustava za upravljanje i nadzor računalnih mreža

#### Opis zadatka:

Opisati značajke sustava za upravljanje i nadzor računalnih mreža. Prikazati sustave za upravljanje i nadzor računalnih mreža (primjerice: SolarWinds NetFlow, Auvik, OpenNMS, Cisco DNA Center, Ubiquiti Network Management System I dr.). Definirati kriterije usporedbe sustava za upravljanje i nadzor računalnih mreža. Napravili usporednu analizu sustava za upravljanje i nadzor računalnih mreža.

Mentor:

izv. pref. dr. sc. Ivan Grgurević

Predsjednik povjerenstva za završni ispit:

### ANALIZA SUSTAVA ZA UPRAVLJANJE I NADZOR RAČUNALNIH MREŽA

#### SAŽETAK

Suvremeni sustavi za upravljanje i nadzor računalnih mreža obuhvaćaju mnoštvo usluga i funkcionalnosti koje povećavaju učinkovitost i kvalitetu rada računalnih mreža. Samim time, navedeni sustavi pružaju i mnoštvo pojedinih značajki koje se mogu uspoređivati. Iz analize takvih sustava obuhvaćene ovim radom te usporedbom njihovih značajki po određenim kriterijima, vidljive su različite nijanse sličnih, a naizgled i jednakih usluga koje pružaju. Usporedbom se dolazi do zaključka o manjim razlikama između suvremenih rješenja za upravljanje i nadzor računalnih mreža koje nisu od značajnog utjecaja na same performanse sustava te nerijetko predstavljaju isključivo preferencije potencijalnih korisnika.

KLJUČNE RIJEČI: upravljanje, nadzor, sustav, računalna mreža, korisnik

#### ANALYSIS OF NETWORK MANAGEMENT AND MONITORING SYSTEMS

Contemporary network management and monitoring systems include a plethora of services and functionalities which boost efficiency and overall quality of networks. Considering that, aforementioned systems contain a lot of features which are eligible for comparison. An analysis of such systems, which is a part of this paper, and associated comparison by a set of specific criteria, shows different shades of some similar, and seemingly equal, functionalities offered by those systems. Conclusion which is derived from an aforementioned comparison suggests that the differences between compared systems are not that significant and that as such, they don't create a meaningful impact on system performance due to more often than not being a part of potential users' preference.

KEYWORDS: management, monitoring, system, computer network, user

# Sadržaj

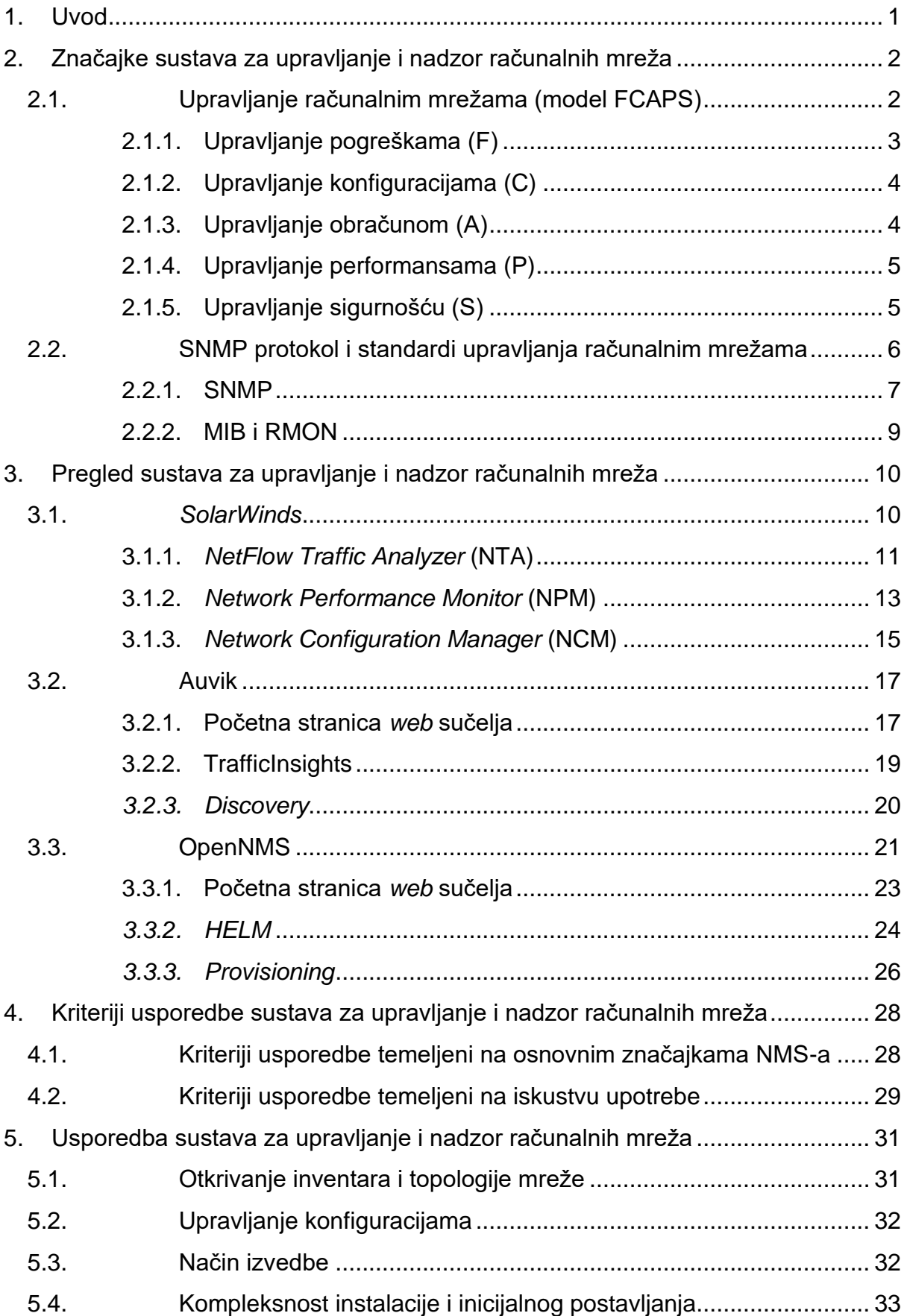

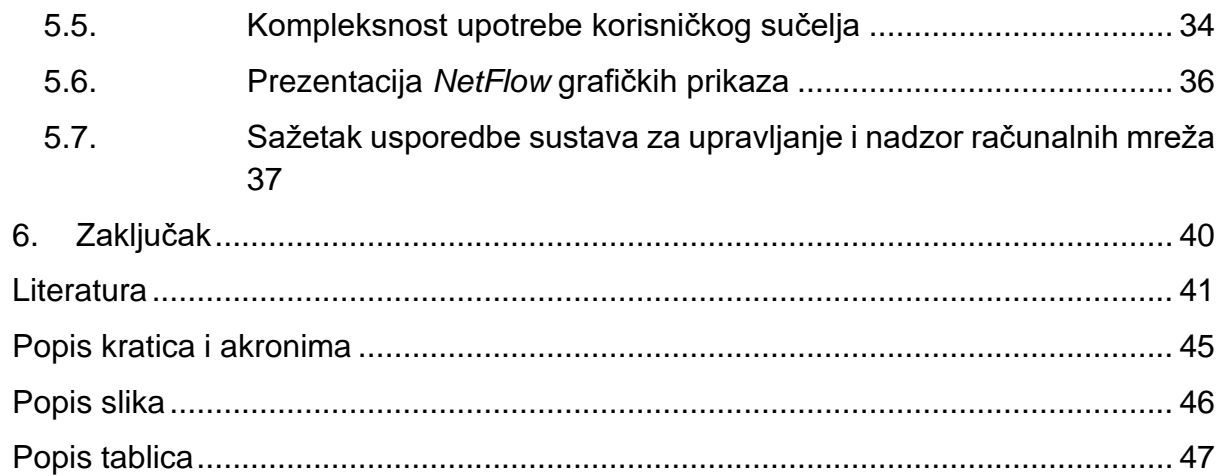

# <span id="page-6-0"></span>1. Uvod

Računalne mreže su suvremeni temelj telekomunikacija i dinamično se razvijaju razni novi koncepti koji ih još više unaprjeđuju. No, uz porast broja usluga i funkcionalnosti računalnih mreža, važno je ulagati u sustave za upravljanje i nadzor računalnih mreža. Takvi sustavi su iznimno važni za razne velike tvrtke kako bi osigurali uspješno poslovanje istih, a odabir bilo kojeg sustava za upravljanje i nadzor računalnih mreža podrazumijeva i pažljivu analizu istih.

Cilj završnog rada jest analiza sustava za upravljanje i nadzor računalnih mreža te usporedba njihovih značajki, čime će se omogućiti kontekst za daljnje proučavanje drugih sličnih rješenja i značajki koje nude kako bi se mogao ostvariti uvid u suvremena rješenja za upravljanje i nadzor te način na koji se razvijaju. S obzirom na navedeno, rad je podijeljen na šest cjelina:

- 1. Uvod
- 2. Značajke sustava za upravljanje i nadzor računalnih mreža
- 3. Pregled sustava za upravljanje i nadzor računalnih mreža
- 4. Kriteriji usporedbe sustava za upravljanje i nadzor računalnih mreža
- 5. Usporedba sustava za upravljanje i nadzor računalnih mreža
- 6. Zaključak

Uvodno poglavlje završnog rada daje osnovnu sliku o radu te definira cilj i strukturu rada. Drugo poglavlje obuhvaća teoriju na kojoj se zasnivaju sustavi za upravljanje i nadzor računalnih mreža odnosno teoriju upravljanja računalnim mrežama kroz model FCAPS i druge standarde upravljanja računalnim mrežama. Sama analiza sustava obuhvaćena je trećim poglavljem u kojem će biti predstavljene najvažnije značajke odabranih sustava. U četvrtom poglavlju će biti istaknuti određeni kriteriji usporedbe pomoću kojih je moguće razlikovati analizirane sustave. Usporedba analiziranih sustava i obrada njihovih značajki u kontekstu istaknutih usporednih kriterija bit će obuhvaćena petim poglavljem ovog završnog rada. U šestom poglavlju, Zaključku, sintetizirane su sve informacije prikupljene i obrađene tijekom izrade završnog rada. Na kraju rada, nalazi se Literatura, koja daje uvid u sve korištene materijale pri izradi završnog rada.

# <span id="page-7-0"></span>2. Značajke sustava za upravljanje i nadzor računalnih mreža

U stručnoj literaturi se sustavi za upravljanje i nadzor računalnih mreža najčešće navode pod pojmom NMS (engl. *Network Management System*). Hrvatski prijevod tog pojma jest "sustav za upravljanje mrežom", a iz tog prijevoda je vidljiv naglasak na pojam upravljanja računalnim mrežama (engl. *management*) bez navođenja i pojma nadzora (engl. *monitoring*) računalnih mreža uz upravljanje. Razlog tome jest činjenica da je za sam proces upravljanja računalnim mrežama potrebna upravo i komponenta nadzora kako bi sami proces upravljanja bio temeljen na konkretnim prikupljenim podacima o radu mreže, odnosno nadzor računalnih mreža predstavlja podskup upravljanja računalnim mrežama. [1] [2] Stoga, u svrhu pojednostavljenja ovog rada, u nastavku će se za sustave za upravljanje i nadzor računalnih mreža koristiti značajno jednostavnija kratica NMS.

Prema [1], NMS se može definirati i na sljedeći način: "Sustav za upravljanje i nadzor računalne mreže (NMS) predstavlja integrirani skup alata koji omogućuju centralizirano upravljanje cjelokupnom IT infrastrukturom nekog poduzeća." Ovakva opća definicija NMS-a jednostavno i cjelovito opisuje svrhu takvih sustava, no potrebno ju je nadopuniti detaljnijim objašnjenjem značenja samog pojma upravljanja računalnim mrežama te značajki modernih NMS-ova, što se razrađuje u potpoglavljima ispod.

### <span id="page-7-1"></span>2.1. Upravljanje računalnim mrežama (model FCAPS)

Za razumijevanje šire slike u teoriji upravljanja računalnim mrežama potrebno je prvotno definirati pojam upravljanja računalnim mrežama s obzirom na vrlo velik opseg radnji potrebnih za neprestano i učinkovito pokrivanje tog područja. Upravljanje računalnim mrežama (engl. *Network Management*) podrazumijeva orkestraciju mrežnog prometa tj. podatkovnog prometa kroz određenu računalnu mrežu pomoću jednog ili više programa koji obavljaju nadzor podatkovnog toka, automatizaciju mrežnih funkcija, održavaju određenu razinu sigurnosti korisničkih podataka u mreži i sl. Prethodna definicija na sažet način predstavlja promatrano područje, no potrebno ju je dodatno razraditi i raščlaniti u svrhu osnovnog razumijevanja teorije upravljanja računalnim mrežama te predstavlja isključivo dobru polaznu misao za daljnje razumijevanje teorije. [3]

U svrhu detaljnijeg uvida i raščlanjenja teorije upravljanja računalnim mrežama najčešće se koristi model FCAPS koji je definiran od strane ISO (engl. *International Organization for Standardization*) organizacije. FCAPS je akronim koji predstavlja pet područja upravljanja računalnim mrežama od kojih je svako detaljno definirano i koristi se u stručnoj literaturi na međunarodnoj razini, a to su:

- 1. upravljanje pogreškama (engl. *fault management*) F,
- 2. upravljanje konfiguracijama (engl. *configuration management*) C,
- 3. upravljanje obračunom (engl. *accounting management*) A,
- 4. upravljanje performansama (engl. *performance management*) P,

#### 5. upravljanje sigurnošću (engl. *security management*) – S. [4]

#### <span id="page-8-0"></span>2.1.1. Upravljanje pogreškama (F)

Prvi se dio modela FCAPS bavi održavanjem ispravnog i neometanog rada računalnih mreža i svih pripadajućih mrežnih komponenti (usmjerivač, prespojnik, pristupna točka, poslužitelj, korisnička oprema i sl.) kroz upravljanje pogreškama. Obično se pogreške dijele na hardverske (engl. *hardware*) i softverske (engl. *software*). Hardverske pogreške mogu biti posljedica dotrajalosti mrežnih komponenti, njihovog slučajnog ili zlonamjernog fizičkog oštećenja, neispravne instalacije na mjestu rada i sl. S druge strane softverske pogreške su najčešće posljedica neispravnosti NMS-a i njegovih usluga, upotreba zastarjelog ili neprikladnog softvera, služenje pogrešnim informacijama i parametrima mreže, a i nerijetko zlonamjernog iskorištavanja računalnih mreže i mrežnih resursa. [4][5]

Svrha ovog područja upravljanja računalnim mrežama jest uočiti pogrešku u mreži te izvršiti niz definiranih radnji kojima je cilj očuvati normalan rad računalnih mreža odnosno spriječiti manifestaciju bilo kojeg od najčešćih uzroka navedenih u prethodnom odlomku te i ostalima koji su mogući. Kako bi se ostvarila ta svrha, potrebno je pravovremeno uočiti spomenute pogreške, a za to se koriste SNMP (engl. *Simple Network Management Protocol*) alarmi gdje je SNMP jedan od protokola koji se koriste za nadzor računalnih mreža i bit će detaljnije razrađen dalje u ovom radu. Princip na koji se uočava pogreška korištenjem alarma jest prikaz aktivnog alarma na dijelu mreže gdje se dogodila pogreška putem sustava obavijesti koji obavještava administratora računalne mreže i alarm ostaje aktivan sve dok se ne poduzmu mjere za rješavanje pogreške. U teoriji postoji podjela alarma na pasivne i aktivne, a također i gradacija ozbiljnosti pogreške koju predstavlja alarm kao što sut: upozorenje (engl. *warning*), kritična pogreška (engl. *critical*), manja pogreška (engl. *minor*), velika pogreška (engl. *major*) i sl. [4][5]

U prethodnom odlomku je opisan princip pasivnih alarma koji se pojavljuju tek nakon detekcije pogreške u mrežama te postoji mogućnost da je pogreška već uzrokovala određenu razinu štete na nekoj komponenti mreže, a isto tako je moguće da se zbog pogreške onesposobi sustav obavijesti koji detektira i prikazuje alarm. Stoga je nekada potrebno implementirati sustav aktivnih alarma u računalnim mrežama koji funkcionira tako da periodično provjerava dostupnost mrežnih uređaja pomoću *ping* ili *traceroute* naredbi koje šalju male pakete podataka uređajima u mreži i potvrđuju njihovu aktivnost i ispravnost, a u suprotnom, ako nema potvrde o aktivnosti uređaja, pali se alarm i potrebno je reagirati mjerama za otklanjanje pogreške, koje su definirane na sljedeći način:

- 1. otkriti točan dio mreže gdje se pogreška nalazi,
- 2. izolirati taj dio od ostatka mreže kako bi mreža mogla nastaviti funkcionirati,
- 3. podesiti i prilagoditi rad ostatka mreže bez izoliranog dijela odnosno komponente mreže,

4. otkloniti kvar u izoliranom dijelu mreže te opet integrirati izolirani dio u ostatak mreže kako bi mreža ponovo mogla raditi u punom kapacitetu.  $[4] [5]$ 

#### <span id="page-9-0"></span>2.1.2. Upravljanje konfiguracijama (C)

Radnje poput održavanja, postavljanja, organizacije, ažuriranja softvera i hardvera računalnih mreža obuhvaćene su dijelom upravljanja konfiguracijama FCAPS modela. Skupljanje i pohrana podataka upravljanja konfiguracijama te njihovo spremanje u bazu podataka predstavljaju upravo glavnu značajku ove vrste upravljanja jer je mrežnim administratorima time omogućena evidencija odnosno identifikacija i provjera svih izmjena učinjenih na komponentama računalne mreže. Takva organizacija pospješuje i rješavanje problema u mreži koji su potencijalno nastali kao posljedica nekakvih izmjena u komponentama mreže s obzirom na zabilježenu povijest konfiguracijskih izmjena. [4][5]

Učestala primjena prethodno navedene značajke upravljanja konfiguracijama jest u scenariju ažuriranja softvera mrežnih uređaja gdje se u slučaju neispravnog rada uređaja nakon ažuriranja vrlo lagano može vratiti prethodna inačica softvera što će uređaj vratiti u ispravno stanje rada. U ovom području upravljanja se pojavljuje i pojam inteligentnog upravljanja konfiguracijama koji obuhvaća određenu razinu automatizacije konfiguracijskih radnji u mreži. Učestali primjer automatizirane radnje u mrežama se pojavljuje kada je potrebno izmijeniti ili ažurirati softver većeg broja uređaja u mreži što je teško ostvariti na način da se potrebne radnje izvršavaju ručno i posebno za svaki uređaj, stoga se automatizacijom traženih radnji može ostvariti istovremeno izvršavanje istih na većem broju uređaja odjednom što uvelike olakšava proces i posao administratoru. [4][5]

#### <span id="page-9-1"></span>2.1.3. Upravljanje obračunom (A)

Upravljanje obračunom uključuje prikupljanje statističkih podataka o upotrebi mrežnih resursa u svrhu naplate korištenih resursa korisniku, u slučaju da se radi o naplativoj usluzi. Kada nema naplate za upotrebu mrežnih usluga, onda se ovo područje može zvati i administrativno upravljanje *(*engl. *administration management*).  $[4][5]$ 

Uobičajena arhitektura sustava za upravljanje obračunom se sastoji od poslužitelja za obračun *(*engl. *accounting server*), poslužitelja za naplatu *(*engl. *billing server*) i mrežne infrastrukture između ova dva poslužitelja i uređaja krajnjeg korisnika. Potrošnja mrežnih usluga se naplaćuje na način da uređaji iz mrežne infrastrukture pružatelja naplativih usluga sakupljaju podatke mjerenja mrežnog prometa kojeg generira korisnik i prosljeđuju ih poslužitelju za obračun gdje se određuje iznos za naplatu korisniku te se kao zadnji korak informacije o iznosu za naplatu šalju poslužitelju za naplatu koji generira račun te ga ispostavlja korisniku.[4][5]

Drugi kontekst ovog dijela upravljanja podrazumijeva računalne mreže u kojima nema naplate usluge pa se češće uzima u obzir naziv administrativno upravljanje. U

ovom slučaju administrator mreže prati kako i koliko korisnici upotrebljavaju resurse računalne mreže i to iz nekoliko razloga:

- 1. korisnik ili grupa korisnika zloupotrebljavaju svoje pristup određenim mrežnim resursima, opterećuju mreži i time ometaju druge korisnike,
- 2. korisnici ili grupa korisnika ne iskorištavaju potpuni kapacitet mrežnih usluga koje su im omogućene i stoga administrator može podesiti postavke pristupa uslugama kako bi se mreža učinkovitije iskoristila,
- 3. unaprjeđenje mreže i mrežne infrastrukture s obzirom na poznavanje načina upotrebe mrežnih usluga i resursa od strane korisnika. [4][5]

### <span id="page-10-0"></span>2.1.4. Upravljanje performansama (P)

Nadzor računalnih mreža odnosno mjerenje osnovnih parametara mreže, planiranje unaprjeđenja mreže i njezina optimizacija su ključne stavke upravljanja performansama. Performanse predstavljaju sposobnost računalne mreže za nesmetano obavljanje svoje svrhe, a razina potrebnih performansi se može mijenjati s vremenom i zato je važno upravljanje performansama kako bi se održalo potrebno i ispravno stanje mreže ili kako bi se kroz mjerenje performansi unaprijedila ista te zadovoljile nove potrebne razine performansi. [4][5]

Kapacitet, pouzdanost ili brzina prijenosa mreže su neke od performansi mreže koji su indikator kvalitete ili nedostataka mreže, a na njih utječe nekoliko čimbenika: latencija (engl. *latency*), gubitak paketa (engl. *packet loss*), ponovno slanje podataka (engl. *retransimission*), kašnjenje (engl. *delay*) i propusnost (engl. *throughput*). Administrator mreže bi trebao težiti što manjim vremenima latencije i kašnjenja, kao i što manjem gubitku paketa uz što veću propusnost i ponovno slanje podataka u slučaju gubitaka. [4][5]

#### <span id="page-10-1"></span>2.1.5. Upravljanje sigurnošću (S)

Zadnji dio opisan FCAPS modelom jest upravljanje sigurnošću mreže i obuhvaća sve sigurnosne mjere koje se poduzimaju u svrhu prevencije i zaštite od neželjenog pristupa i zlonamjernih radnji nad računalnom mrežom. Potrebno je odrediti koju razinu sigurnosti odnosno koje ranjivosti ima mreža kako bi se mogao izvršiti prikladan skup radnji kojima će se otkloniti postojeći ili mogući problemi, a procjena razine sigurnosti odnosno rizika se obavlja sa specijaliziranim alatima za procjenu rizika. Važan dio ovog dijela upravljanja računalnim mrežama jest upravo proces nadzora mreže odnosno mrežnih komponenti kako bi se osigurala sigurnost korisničkih podataka i resursa mreže. [4][5]

Postupci kojima se može osigurati sigurnost računalnih mreža i otkloniti sigurnosni rizik ili prijetnja su upotreba snažnih lozinki, ograničen pristup mrežnim resursima i uslugama (podjela pristupa po potrebi korisnika ili grupa korisnika) te enkripcija (engl. *encryption*) podatkovnog prometa to jest generiranje, razmjena, pohrana i upotreba jedinstvenih enkripcijskih ključeva koji služe za dekodiranje kodiranih odnosno enkriptiranih podataka u kojima se nalaze zaštićeni podaci korisnika mreže. [4][5]

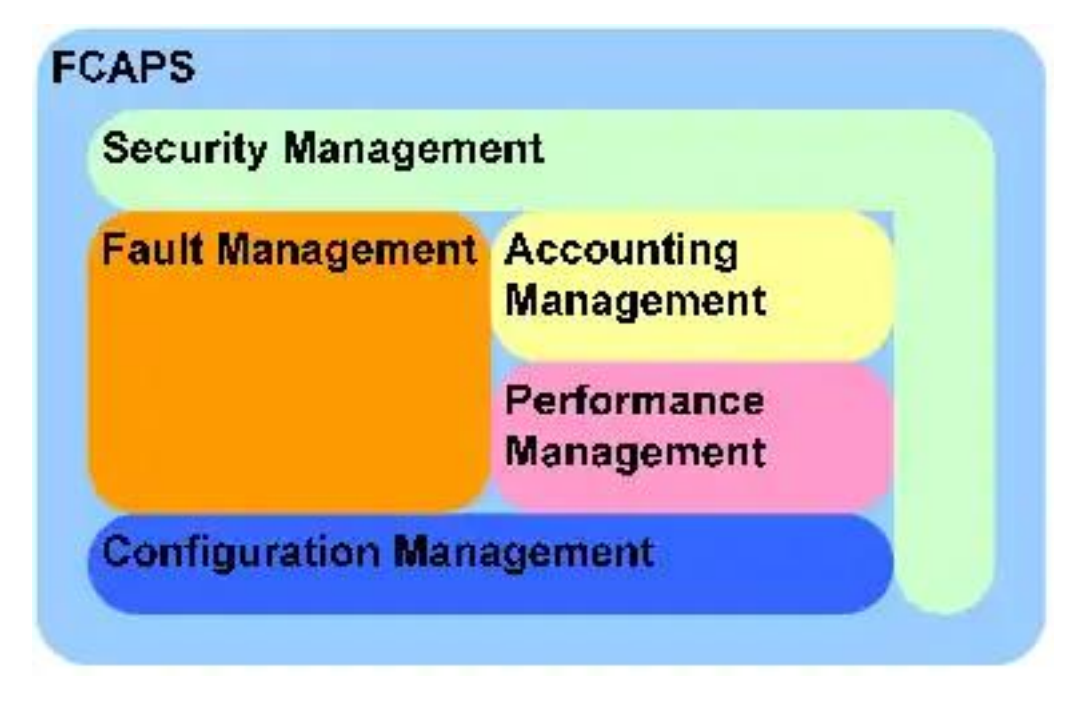

Slika 1. Prikaz međudjelovanja područja FCAPS modela [6]

<span id="page-11-1"></span>Slika 1. predstavlja zanimljiv grafički prikaz međudjelovanja elemenata područja upravljanja FCAPS-a odnosno prikazuje kako sva područja koriste važne podatke iz područja upravljanja konfiguracijama jer svako područje upravljanja treba podatke o upravljanim uređajima te kako upravljanje sigurnošću mora obuhvatiti sva ostala područja u svrhu učinkovitog izvršavanja svoje uloge.

# <span id="page-11-0"></span>2.2. SNMP protokol i standardi upravljanja računalnim mrežama

U prethodnom potpoglavlju je na sažet način opisan FCAPS model koji uz sistematsku petodijelnu raščlambu upravljanja računalnim mrežama predstavlja kvalitetan uvid u temeljne zadatke upravljanja mrežama, no u praksi, odnosno u velikim korporativnim i poslovnim računalnim mrežama se u rijetkim slučajevima u potpunosti implementiraju FCAPS funkcionalna područja upravljanja. Razlog tome jest česta raznolikost mrežnih elemenata i upotreba specifičnih NMS-ova za određene elemente, što otežava doslovno praćenje FCAPS modela. Unatoč nemogućnosti striktne implementacije FCAPS-a u stvarne upravljane računalne mreže, postoji određena razina standardizacije u području upravljanja računalnim mrežama, i to kroz protokole za upravljanje mrežom (engl. *network management protocol*) te pripadajuće im standarde. [7]

U praksi se najčešće u NMS-ove implementira SNMP (engl. *Simple Network Management Protocol*) protokol koji je postao neslužbeni standard u području upravljanja računalnim mrežama, a uz SNMP se u pravilu koristi i MIB (engl. *Management Information Bases*) te RMON (engl. *Remote Monitoring*), koji će uz

SNMP protokol biti dodatno razrađeni ispod. Važno je istaknuti kako radi SNMP protokol i na koji način se upotpunjava njegov rad uz MIB i RMON, a to će biti detaljnije razrađeno dalje u ovom radu. [7]

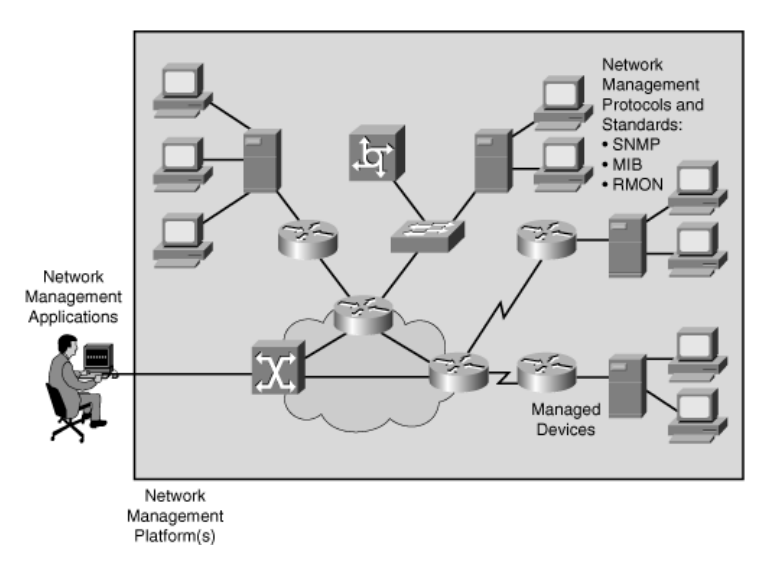

Slika 2. Opća arhitektura upravljanja mrežom [7]

<span id="page-12-1"></span>Slika 2. prikazuje opću arhitekturu upravljanja mrežom gdje je jasno vidljiva činjenica da platforma za upravljanje mrežom (engl. *network management platform*) odnosno NMS obuhvaća cijelu računalnu mrežu sa svim pripadajućim elementima to jest upravljanim uređajima (engl. *managed devices*). Osim prikaza opsega NMS-a, na slici je vidljiv i dio koji služi za upravljanje NMS-om pomoću različitih aplikacija za upravljanje mrežom (engl. *network management applications*) te protokoli i standardi za upravljanje mrežom (engl. *network management protocols and standards*) koji su navedeni u prethodnom odlomku. Poopćeni prikaz sa slike 2 služi kao dodatak u razumijevanju NMS-a i svrha mu je olakšati razumijevanje konteksta rada SNMP protokola te MIB-a i RMON-a. [7]

#### <span id="page-12-0"></span>2.2.1. SNMP

SNMP protokol je često temelj u području NMS-ova i potrebno je vrlo malo koda za njegovu implementaciju što brojnim proizvođačima mrežne opreme olakšava rad sa tim protokolom te integraciju u svoje mrežne uređaje. Cilj SNMP-a jest definirati način na koji se informacije o upravljanju prenose između mrežnih uređaja odnosno tzv. upravljačkih agenata (engl. *management agents*) i aplikacija za upravljanje mrežom. [7]

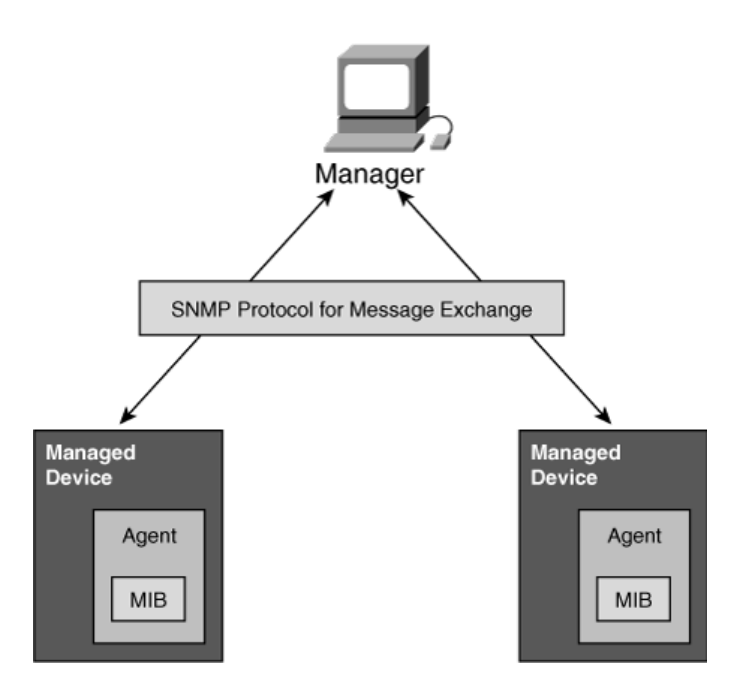

<span id="page-13-0"></span>Slika 3. Prikaz elemenata SNMP protokola [7]

Na slici 3. nalazi se prikaz osnovne komunikacije mrežnih elemenata putem SNMP protokola. U ovom kontekstu upravljački uređaj (engl. *manager*) predstavlja NMS odnosno aplikaciju za upravljanje mrežom i svrha mu je periodično povlačiti podatke iz SNMP agenata i prikazati ih kroz GUI<sup>1</sup> (engl. *Graphical User Interface*). Uz ovakav princip periodičkog prikupljanja podataka dolazi i jedan nedostatak, a to je mogućnost kašnjenja informacija o upravljanom uređaju jer se može dogoditi nekakav važan događaj na uređaju, a podaci neće biti poslani programu za upravljanje odmah već kada bude sljedeće zakazano prikupljanje podataka iz SNMP agenata. Unatoč tom nedostatku, SNMP i dalje radi na principu periodičkog prikupljanja podataka jer u suprotnom, ako se jako smanji period prikupljanja podataka, povećat će se zauzeće širine pojasa (engl. *bandwidth*) što može također imati negativan utjecaj na rad računalne mreže i zato je potrebno odrediti što je veći prioritet u određenoj mreži kako bi funkcionirala na najučinkovitiji način. SNMP protokol za razmjenu poruka (engl. *SNMP protocol for message exchange*) je element komunikacije koji je na slici 3 prikazan kao dio kanala za prijenos podataka i u kontekstu ovog prikaza predstavlja glavnu svrhu SNMP protokola: prijenos informacija o upravljanju. [7]

Upravljački uređaj je spojen na upravljane uređaje (engl. *managed device*) od kojih svaki sadržava SNMP agenta (engl. *agent*). Zadatak agenata u upravljanim uređajima jest prikupljanje i pohrana informacija o radu uređaja, periodičko slanje informacija o stanju upravljačkog uređaja te informiranje upravljačkog uređaja o određenim događajima putem posebnih poruka odnosno alarma (engl. *traps*) koji predstavljaju informacije o mijenjanju stanja uređaja ili neispravnosti neke od

<sup>1</sup> GUI – grafičko korisničko sučelje za upravljanje računalnim programima

komponenti uređaja. Svi se podaci kojima rukuju agenti spremaju u MIB odnosno u lokalnu bazu podataka sa informacijama o uređaju. [7]

Postoje tri verzije SNMP-a: SNMPv1, SNMPv2 i SNMPv3. Prva verzija najbolje prikazuje jednostavnost ovog protokola s obzirom na skroman opseg radnji koje može izvršiti, a te radnje su predstavljene različitim vrstama SNMP porukama, a to su poruke koje šalje upravljački uređaj agentu (*Get Request*, *Get Next Request* i *Set Request*) i poruke koje agent šalje upravljačkom uređaju (*Get Response* i *Trap*). Značenje i detalji poruka neće biti obrađeni u ovom radu jer nisu relevantni za daljnje razumijevanje sadržaja rada i služe isključivo kao opći pregled SNMPv1 protokola. Najvažnija promjena koju uvodi SNMPv2 standard je mogućnost direktne komunikacije dvaju upravljačkih uređaja u svrhu razmjene informacija o grupama uređaja kojima upravljaju, a SNMPv3 uvodi značajne promjene u kontekstu sigurnosti informacija koje razmjenjuju upravljački uređaji i agenti te time danas predstavlja standardnu verziju SNMP-a koja se implementira u mrežnim uređajima. [7]

#### <span id="page-14-0"></span>2.2.2. MIB i RMON

Uz uvid u SNMP protokol i njegove glavne dijelove i princip rada, važno je još definirati pojmove MIB i RMON. te na koji način se uklapaju u funkciju SNMP-a. MIB (engl. *Management Information Base*) je, kao što je prethodno spomenuto, lokalna baza podataka SNMP agenta na upravljanom uređaju u koju se spremaju informacije o istom u obliku objekata upravljanja (engl. *management objects*) ili varijabli upravljanja (engl. *management variables*) i upravo ti objekti i varijable predstavljaju predmete upravljanja uređajima. SNMP poruke koje su spomenute u pregledu SNMPa služe kao naredbe za upravljanje objektima i varijablama upravljanja pohranjenim u MIB-u. Isto tako, kao što svaki upravljani uređaj sadrži MIB u kojem su informacije o stanju uređaja, upravljački uređaj također sadrži MIB u kojem su pohranjene informacije stanja uređaja svih upravljanih uređaja u mreži. [7]

RMON (engl. *Remote Monitoring*) odnosno nadzor na daljinu je standard koji služi za nadzor prometa u računalnim mrežama odnosno implementira se uz SNMP protokol na upravljanim uređajima i kontinuirano prati podatkovni promet kroz te uređaje. Njegova svrha jest povećati učinkovitost upravljanja računalnim mrežama na način da smanji količinu podatkovnog prometa i količinu periodičkih zahtjeva za informacijama o upravljanim uređajima između upravljačkog uređaja i upravljanih uređaja. To se postiže postavljanjem alarmnih granica (engl. *alarm threshold*) mrežnih parametara koje prati RMON kako bi umjesto periodičkih zahtjeva za informacijama o upravljanom uređaju upravljački uređaj automatski zaprimio "*traps*" poruke kada se aktivira RMON alarm. Ovakav princip rada pomaže u rješavanju problema kašnjenja i zauzimanja veće širine pojasa koji je prethodno istaknut prilikom razrade SNMP-a iznad u ovom radu jer eliminira kašnjenje uzrokovano čekanjem periodičkih zahtjeva i slanjem alarma smanjuje inače fiksan obujam informacija koje se periodički dohvaćaju te koristi manju širinu pojasa za razmjenu upravljačkih informacija. [8]

# <span id="page-15-0"></span>3. Pregled sustava za upravljanje i nadzor računalnih mreža

U svrhu analize i usporedbe različitih sustava za upravljanje i nadzor računalnih mreža, prvenstveno je potreban detaljniji uvid u potrebne NMS-ove, čime se postiže pozadina i kvalitetniji kontekst posljedične analize pojedinih značajki istih. U nastavku će se kroz potpoglavlja obraditi tri proizvoljno odabrana NMS-a te će se naglasiti njihove najvažnije karakteristike uz konkretne primjere usluga koje nude.

### <span id="page-15-1"></span>3.1. *SolarWinds*

Američka tvrtka *SolarWinds* predstavlja jednog od najvećih proizvođača rješenja za upravljanje i nadzor računalnih mreža i sustava. *SolarWinds* proizvode koristi čak 498 od 500 tvrtki koje se nalaze na cijenjenoj listi tvrtki s najvećim iznosom prihoda "*Fortune 500*" koju na godišnjoj razini izdaje američki časopis *Fortune*, što je kvalitetan pokazatelj popularnosti programskih rješenja tvrtke. *SolarWinds* nije samostalan program koji u sebi sadrži sve alate odnosno programska rješenja koje tvrtka nudi, već najčešće predstavlja skup odabranih alata koji se mogu pojedinačno instalirati i koristiti neovisno jedni o drugima, a s obzirom na takav princip rada, dalje u ovom radu će se koristiti izraz "alat" za sva programska rješenja *SolarWindsa*. Alati su kategorizirani u skupine koje predstavljaju njihovo područje djelovanja kao što su na primjer upravljanje mrežama (engl. *network management*), upravljanje sustavima (engl. *system management*) itd. Moguće je i kombinirati različite alate ovisno o usluzi koja je korisnicima potrebna, no zbog prirode ovog rada, potpoglavlje će se baviti obradom skupinom alata koji predstavljaju osnovno NMS rješenje s obzirom na funkcije koje vrše. [9]

Kao što je prethodno spomenuto, *SolarWinds* kategorizira svoje alate po raznim kriterijima, a u kontekstu upravljanja i nadzora računalnih mreža, važno je izdvojiti značajke skupine alata koji su istaknuti pod slučajem uporabe (engl. *use case*) upravljanja mrežom. Spomenutim alatima *SolarWinds* jasno definira slučajeve upotrebe kroz koje korisnicima na sažet način ukazuje na značajke skupine alata, a za alate uvrštene u upravljanje mrežom, navedeni su sljedeći glavni slučajevi uporabe:

- 1. nadzor širine pojasa mreže (engl. *network bandwidth monitoring*)
- 2. testiranje performansi mreže (engl. *network performance testing*)
- 3. nadzor mreže pomoću *NetFlow*<sup>2</sup> protokola (engl. *NetFlow monitoring*)
- 4. konfiguracija mreže (engl. *network configuration*). [10]

Navedeni slučajevi uporabe se mogu direktno povezati sa *SolarWinds* alatima koji ispunjavaju navedene radnje. Prvi i treći slučaj uporabe vežu se za iznimno popularan alat *SolarWinds* NTA (engl. *NetFlow Traffic Analyzer*), drugi slučaj uporabe se veže za *SolarWinds* NPM (engl. *Network Performance Manager*), a zadnji slučaj uporabe je obuhvaćen alatom *SolarWinds* NCM (engl. *Network Configuration* 

<sup>2</sup> NetFlow – protokol tvrtke Cisco koji služi za prikupljanje informacija IP mrežnog prometa te nadzor podatkovnog toka [10]

*Manager*). Ispod će svaki od navedenih alata biti detaljnije obrađen, a za sve primjere će se koristiti *sandbox*<sup>3</sup> verzija *SolarWinds Orion* platforme koja pruža *web* sučelje (engl. *web interface*<sup>4</sup> ) za upravljanje svim odabranim alatima *SolarWindsa*. *Sandbox Orion* platforme također sadrži svaki od prethodno navedenih alata te prikaz njihovih funkcija kroz simulirane podatke kako bi se stekao temeljit uvid u značajke tih alata, a uz to nudi i jednostavnu upotrebu unutar bilo kojeg *web* preglednika bez potrebe dodatne instalacije platforme na osobno računalo.

### <span id="page-16-0"></span>3.1.1. *NetFlow Traffic Analyzer* (NTA)

NTA je programsko rješenje za upravljanje funkcijama već spomenutog *NetFlow* protokola, a osim prikupljanja *NetFlow* podataka, NTA podržava i druge protokole, pružanih od strane drugih proizvođača, slične *NetFlowu*: *J-Flow* (*Juniper*), *sFlow*, *NetStream* (*Huawei*) i *IPFIX*. Prikupljanje podataka nabrojanih protokola se ostvaruje kroz sveobuhvatni nadzor mreže pomoću NTA-ovih usluga koje prikupljene podatke korisniku prikazuju u formatu jednostavnih grafova i izvješća. NTA ima nekoliko istaknutih glavnih slučajeva uporabe koji ga definiraju odnosno može se opisati kroz nekoliko glavnih funkcija koje vrši, a to su:

- 1. nadziranje širine pojasa mreže (engl. *network bandwidth monitor*),
- 2. analiza prometa mreže (engl. *network traffic analysis*),
- 3. prikupljanje *NetFlow* podataka (engl. *NetFlow collector*),
- 4. uklanjanje zagušenja mreže (engl. *Network Congestion*). [11]

*Web* sučelje *Orion* platforme nudi mnoštvo prikaza NTA-ovih usluga kroz nadzorne ploče (engl. *dashboard*) poput: "Apps" – prikazuje podatke o mrežnom prometu u odnosu na aplikacije koje ga generiraju, "Conversations" - omogućuje uvid u mrežni promet u odnosu na krajnje točke komunikacije putem mreže odnosno koliko određena komunikacija dvaju određenih čvorova generira podatkovnog prometa, "Countries" - prikazuje informacije o podatkovnom prometu u odnosu na države u kojima se nalaze mrežni čvorovi, "Endpoints" - sadrži informacije o mrežnom prometu u odnosu na krajnje točke *(*engl. *endpoints)* odnosno čvorove koji ga generiraju i sl. S obzirom na svrhu ovog rada, neće se detaljno obrađivati svaki dio NTA *web* sučelja *Orion* platforme, već će se predstaviti detaljniji uvid u alat kroz "NTA Summary" nadzornu ploču u kojoj su sažeti najvažniji dijelovi NTA-a.

"NTA Summary" je nadzorna ploča koja na jednom mjestu prikazuje podatke o mrežnom prometu iz nekoliko ili svih prethodno spomenutih nadzornih ploča NTA-a. Korisnik ovu nadzornu ploču može uređivati po vlastitoj potrebi dodavajući ili uklanjajući tzv. *widgete* koji prikazuju podatke mrežnog prometa u obliku tablica ili grafova, a za potrebe ovog rada obradit će se tvornički prikaz "NTA Summary" nadzorne ploče. U nadzornoj ploči "NTA Summary" se nalazi nekoliko *widgeta* koji

 $3$  Sandbox – izolirana programska okolina najčešće korištena za testiranje funkcija računalnog programa

<sup>4</sup> Web interface – korisničko sučelje za upravljanje aplikacijama putem Interneta

prikazuju podatkovni promet u kontekstu raznih točaka promatranja, no isto tako postoje i "opći" *widgeti* koji se po tvorničkim postavkama nalaze i u drugim nadzornim pločama, to su: "*NetFlow* Sources", "*NetFlow* Collector Services" te "Last 25 Traffic Analyzer Events". "*NetFlow* Sources" pokazuje sve mrežne uređaje odnosno čvorove sa kojih se *NetFlow* podaci sakupljaju, dok su poslužitelji koji su navedeni pod "*NetFlow* Collector Services" zaduženi za prikupljanje tih podataka jer je na njima instaliran NTA. Treći i zadnji od "općih" *widgeta* prikazuje zadnjih 25 obavijesti koje NTA-a koje mogu biti kategorizirane kao upozorenje (engl. *warning*), pogreška (engl. *error*), opće informacije (engl. *information*) ili informacije NTA sustava (engl. *system information*). Osim ovih *widgeta* treba istaknuti i opće postavke prikupljanja podataka gdje se može definirati vremenski period iz kojeg su prikazani podaci, vrsta prometa koji se prikazuje (*ingress*, *egress* ili *ingress and egress*) te verzija IP<sup>5</sup> (engl. *Internet Protocol*) protokola.

Pored navedenih, *widgeti* poput "*Top 10 Applications*", "*Top 10 Conversations*" i "Top 10 Endpoints" kvalitetno predstavljaju svrhu NTA-a, čime su dobar odabir za stvaranje jasnijeg konteksta funkcionalnosti koje NTA pruža. "*Top 10 Applications*" prikazuje graf i tablicu sa deset aplikacija koje obuhvaćaju najveći obujam podatkovnog prometa odnosno koje zahtijevaju najveće dijelove ukupne širine pojasa prijenosa, "*Top 10 Conversations*" također prikazuje graf i tablicu, ali s podacima o zauzeću širine pojasa u odnosu na dva mrežna čvora koja razmjenjuju najviše podataka između sebe odnosno najviše "razgovaraju", a naposlijetku je važno definirati i "Top 10 Endpoints", koji je vrlo sličan prethodnom *widgetu* s razgovorima, a jedina je razlika što se prikazuje podatkovni promet u kontekstu mrežnih čvorova.

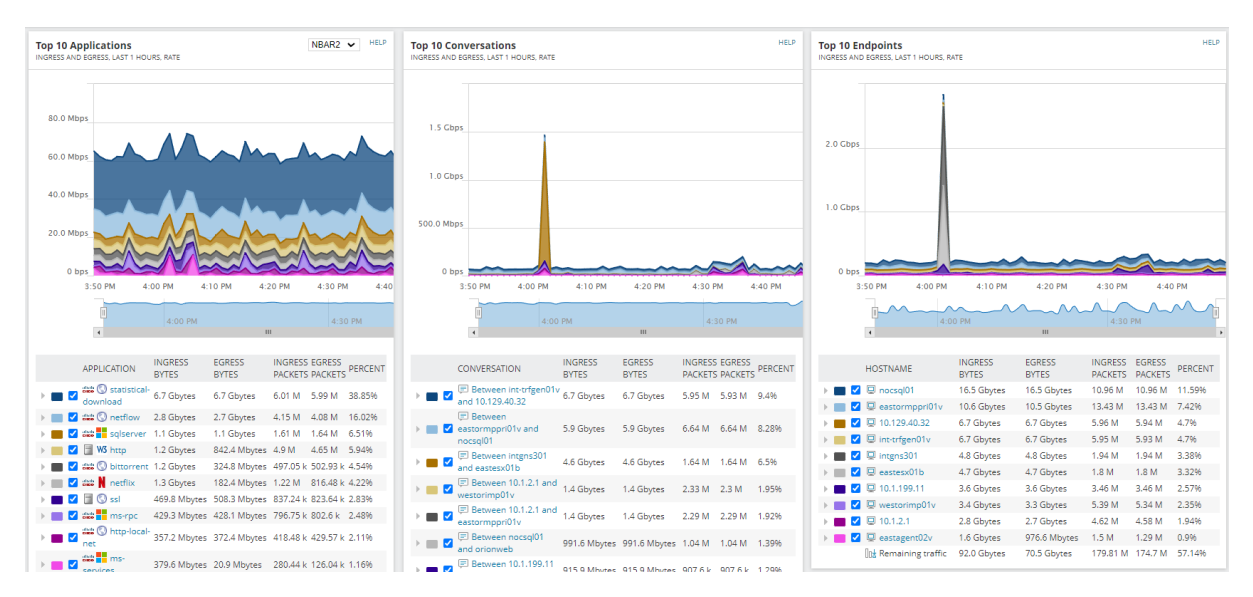

Slika 4. Dio "NTA Summary" nadzorne ploče [12]

<span id="page-17-0"></span><sup>5</sup> IP – mrežni komunikacijski protokol zaslužan za usmjeravanje podatkovnih paketa

Slika 4. prikazuje "Top 10" *widgete* iz prethodnog poglavlja gdje je vidljiv graf koji prikazuje iznos brzine prijenosa podataka (u megabitima ili gigabitima po sekundi – Mbps ili Gbps) duž osi y u odnosu na vrijeme (u satima) duž osi x u periodu od proteklih sat vremena. Predstavljeni period sakupljenih podataka se može izmijeniti u slučaju potrebe pregleda kraćeg ili duljeg perioda sakupljenih podataka. Krivulje grafa su označene različitim bojama jer svaka prikazuje brzinu prijenosa za svaku od deset komponenti iz tablice vidljive ispod grafa, a izmjerene vrijednosti koje se nalaze u stupcima tablice prikazuju: ulazni podatkovni promet u bajtovima (engl. *ingress bytes*), izlazni podatkovni promet u bajtovima (engl*. egress bytes*), ulazni podatkovni promet po broju podatkovnih paketa (engl. *ingress packets*), izlazni podatkovni promet po broju podatkovnih paketa (engl. *egress packets*) te postotak (engl. *percent*) udjela podatkovnog prometa navedenih deset komponenti tablice. U gornjem desnom kutu "*Top 10 Applications" widgeta* vidljiv je padajući izbornik u kojem je naveden prikaz *NBAR2*<sup>6</sup> (engl. *Network Based Application Recognition 2*) podataka, a moguća alternativa jest prikaz *NetFlow* podataka koji je tvornički odabran. *NBAR2* omogućuje detaljniji prikaz aplikacija kao što je npr. naziv aplikacije dok *NetFlow* ne prikazuje određeni naziv aplikacije već neki opći proces na kojem se temelji aplikacija i iz tog razloga je odabran *NBAR2* prikaz ispred *NetFlow* prikaza.

#### <span id="page-18-0"></span>3.1.2. *Network Performance Monitor* (NPM)

NPM-ova svrha jest nadzor, obavještavanje i slanje upozorenja o pogreškama u mreži, dostupnosti mreže te performansama mreže putem nekoliko protokola za upravljanje i nadzor računalnih mreža, a jedan od njih je SNMP, koji je obrađen u prethodnom poglavlju. [13] Poput NTA-a, NPM nudi mnoštvo usluga korisnicima kojima se pristupa putem *web* sučelja *Orion* platforme, a s obzirom da bi bilo preopširno razrađivati svaku uslugu NPM-a, važno je istaknuti najznačajnije kako bi se stekla kvalitetna polazna točka za daljnju obradu alata: upozorenja (engl. *alerts*), izvještaji (engl. *reports*), *NetPath* alat i *PerfStack* alat.

Alati za nadzor uvijek imaju jako važnu ulogu u obavještavanju korisnika ili mrežnog administratora o problematičnim područjima mreže, a to se postiže pomoću funkcionalnosti upozorenja ("Alerts") i izvješća ("Reports"). NPM tvornički sadrži mnoštvo unaprijed definiranih upozorenja za učestale probleme poput prestanka rada mrežnih čvorova, visokog opterećenja mreže, gubitaka podatkovnih paketa i sl. Također, korisnici mogu definirati vlastita upozorenja kako bi prilagodili NPM-ov nadzor mreže svojim potrebama. U tom slučaju treba paziti da ne bi bilo previše nepotrebno definiranih upozorenja koji predstavljaju smetnje u nadzoru i upravljanju, no isto tako i premalo upozorenja uz velik broj nedefiniranih problema u mreži te upozorenja definirana sa krivim parametrima. Uz upozorenja, NPM nudi izvješća za svaki alat unutar *Orion* platforme i time korisnicima pruža uslugu izvještaja o performansama računalne mreže. Postoji mnoštvo unaprijed definiranih izvještaja koji

 $6$  NBAR2 – mehanizam tvrtke Cisco za identifikaciju i klasifikaciju podatkovnog prometa

su tvornički postavljeni kako korisnik ne bi morao sam definirati veliki broj izvještaja te kako bi mogao lakše stvoriti svoje što postiže upravo kroz prilagodbu tih tvornički definiranih izvještaja, no korisnik uvijek može definirati potpuno novi izvještaj. Izvještaji su najčešće automatizirani i prikazuju se periodično, no postoji i opcija ručnog pokretanja zahtjeva za izvještajem po potrebi što je korisno u kontekstu smanjenja obavijesti i nepotrebnih informacija u grafičkom sučelju te pojednostavljenja samog procesa upravljanja i nadziranja mreže. [13]

Glavna svrha *NetPatha* jest grafički prikaz odnosno vizualizacija rute podataka u mreži sa prikazom svih čvorova kroz koje podaci prolaze uz njihov status, značajke i konfiguraciju. Također, *NetPath* prikazuje sve performanse čvorova sadržanih u ruti promatranog podatkovnog prometa te ovisno o pojavi problema u mreži, izolira određeni čvor i postupa s njim ovisno o tome je li čvor koji je dio mreže ili je vanjski čvor. U slučaju da je čvor dio nadzirane mreže, *NetPath* upotrebljava podatke od NPMa te uključuje i podatke o hardverskoj opremi čvora koje pružaju NTA i NCM čime se može dalje raditi na otklanjanju problema, a u slučaju da se radi o vanjskom čvoru, *NetPath* prikazuje naziv tvrtke u čijem je vlasništvu te podatke za kontakt iste kako bi se mogao definirati i riješiti problem. Slika 5. prikazuje primjer *NetPath* vizualizacije. [13]

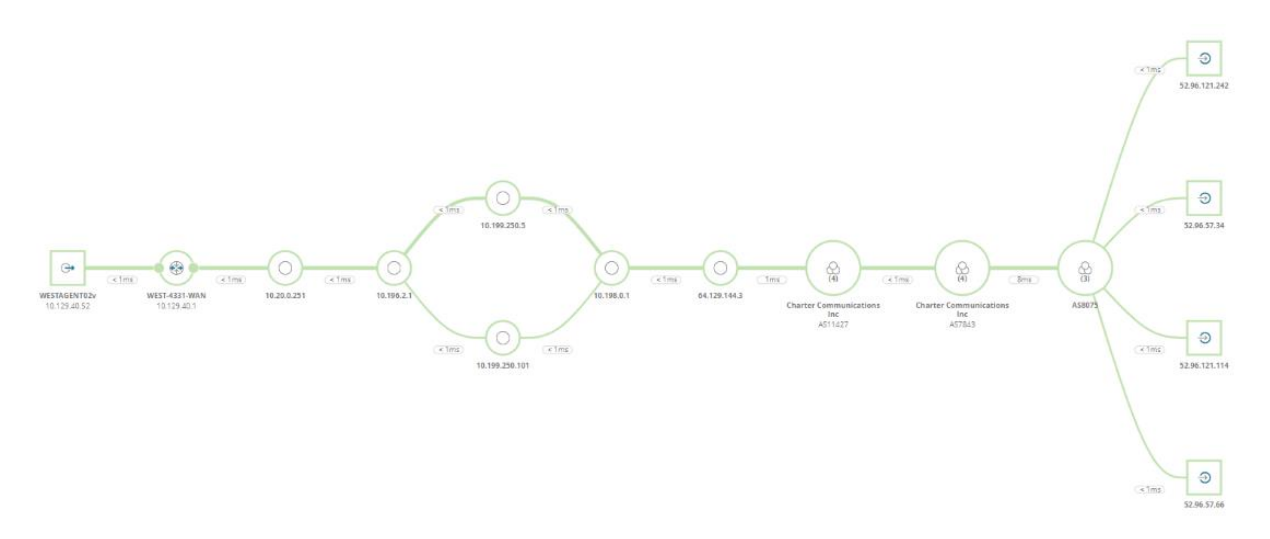

Slika 5. Vizualizacija mrežnog prometa NetPath alatom [12]

<span id="page-19-0"></span>Usluga nadziranja računalne mreže koju pruža *PerfStack* može se koristiti uz svaki *SolarWinds* alat u *Orion* platformi, iako se nerijetko asocira sa NPM-om. S obzirom na različite izvore i vrste podataka koji se koriste prilikom otkrivanja problema u mreži, *PerfStack* predstavlja značajno olakšanje u usklađenju istih jer mu je svrha prikazati razne parametre nadzora mreže i mrežne performanse na istoj vremenskoj crti te prikazati potencijalnu korelaciju u određenim nadziranim performansama. Time ovaj alat omogućuje izravnu usporedbu performansi mreže i omogućuje analizu istih unazad određenog perioda prikupljanja podataka kako bi se mogla uočiti značajnija korelacija različitih podataka te njihova povezanost sa postojećim ili potencijalnim pogreškama u mreži. Takvim principom rada, PerfStack nudi mogućnost brze i pravovremene izmjene mrežne konfiguracije ili infrastrukture u svrhu unaprjeđenja učinkovitosti mreže kroz korektivno ili preventivno održavanje mreže. [13]

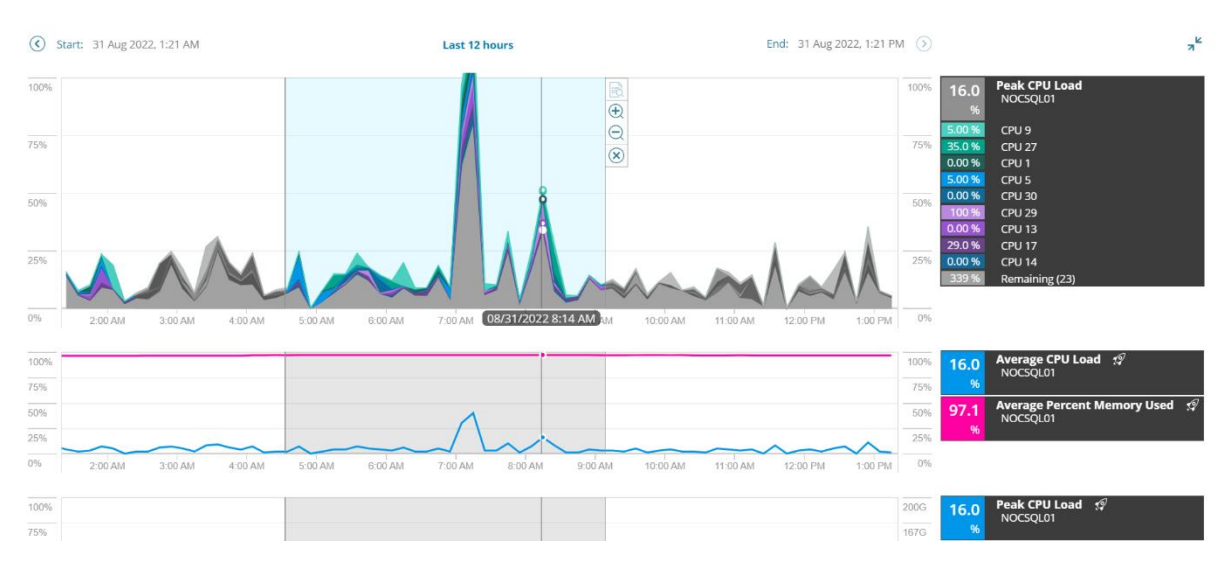

Slika 6. Grafički prikaz performansi mreže PerfStack alatom [12]

<span id="page-20-1"></span>Slika 6. prikazuje *PerfStack* na način na koji je opisan u prethodnom odlomku, odnosno prikazuje graf i određene parametre vezane sa prosječno opterećenje procesorske snage *CPU*-a 7 (engl. *Central Processing Unit*) u postotcima obuhvaćene označenim vremenskim periodom svijetlo plave boje.

### <span id="page-20-0"></span>3.1.3. *Network Configuration Manager* (NCM)

Zadnji *SolarWinds* alat koje će biti obrađen u sklopu ovog rada jest *Network Configuration Monitor* ili NCM. To je iznimno važan dio *SolarWindsa* u kontekstu cjelovitog NMS-a jer je to glavni *SolarWindsov* alat za upravljanje računalnim mrežama. NCM upravlja konfiguracijama mrežnih uređaja postupcima automatizacije, izrade sigurnosne kopije podataka, upravljanjem pristupom resursima i sl. NCM se može opisati kroz mnoštvo značajki i funkcionalnosti, a u svrhu razrade tematike ovog rada u nastavku će se navesti samo najvažnije značajke od kojih svaka obuhvaća određene funkcionalnosti NCM-a te koje predstavljaju kvalitetan uvid u NCM-ove upravljačke sposobnosti i valjanu podlogu za daljnju razradu programa. Najvažnije značajke NCM alata su:

- 1. automatizacija izmjene konfiguracija (engl. *configuration change automation*),
- 2. izrada i upravljanje sigurnosnim kopijama konfiguracija (engl. *configuration backup and restore*),
- 3. nadziranje izmjena konfiguracija (engl. *change monitoring*),

<sup>7</sup> CPU – središnja procesorska jedinica zaslužna za upravljanje računalom

- 4. upravljanje izmjenama konfiguracija (engl. *change management*) i
- 5. integracija sa NPM-om (engl. *integration with NPM*). [14]

Automatizacija izmjene konfiguracija podrazumijeva standardizaciju i pojednostavljenje učestalih ili vrlo kompleksnih izmjena u konfiguraciji mrežnih uređaja kroz izradu jedinstvene i univerzalne skripte koja se može pokrenuti na većem broju uređaja po nekakvom zakazanom rasporedu ili po potrebi. [14]

Izrada i upravljanje sigurnosnim kopijama jest od iznimnog značaja za upravljanje računalnim mrežama jer omogućuje sprječavanje učinka štete katastrofalnog kvara ili neželjene izmjene konfiguracije uređaja na način da se iskoristi sigurnosna kopija i instalira prethodna verzija softvera ili konfiguracije uređaja. [14]

Nadziranje mreže nije samo vezano za nadziranje pojave mogućih pogrešaka u mreži već može predstavljati i nadziranje izmjena u konfiguraciji. Time korisnik može dobivati obavijesti o bilo kakvim izmjenama u konfiguraciji kroz raznolika upozorenja. Takva upozorenja omogućuju uvid u mrežni uređaj čija je konfiguracija izmijenjena i što je točno izmijenjeno. [14]

Vrlo važan aspekt upravljanja računalnim mrežama predstavlja stroga kontrola izmjena konfiguracija mrežnih uređaja te pomno razmatranje predloženih izmjena koje se na kraju mogu odobriti ili zabraniti. NCM koristi podjelu korisnika po ulogama (engl. *roles*) i dopuštenjima pristupa (engl. *access permissions*) čime se može postići funkcionalna organizacija izmjena konfiguracija i upravljanje istim postupkom kroz suradnju više korisnika i regulaciju njihovih ovlasti u tom području. [14]

Naposlijetku je vrlo važno istaknuti koliko se funkcionalnosti *SolarWinds* alata mogu unaprijediti njihovom međusobnom integracijom, a izvrstan primjer toga jest integracija NPM *NetPatha* sa NCM-om pomoću koje se mogu lako i detaljno izmjenjivati konfiguracije mrežnih čvorova koji čine neki *NetPath service* i time NCM olakšava nadzor računalnih mreža i analizu kroz *NetPath* vizualizaciju NPM-a. [14]

NCM sadrži dvije određene funkcionalnosti koje su od velikog značaja za upravljanje računalnom mrežom, "*Configuration Management*" i "*Config Change Templates*". Prva obuhvaća mnoštvo glavnih usluga NCM-a koje su od velikog značaja za upravljanje računalnom mrežom, dakle "*Configuration Management*"obuhvaća preuzimanje datoteku s konfiguracijom željenog uređaja, predaju željene datoteke s konfiguracijom NCM-u za određeni mrežni čvor, pokretanje i izrada skripti za izmjenu konfiguracija, pregled stanja prethodno navedenih radnji te izrada i upravljanje *baseline*<sup>8</sup> konfiguracijama. Nabrojane radnje vezane uz datoteku s konfiguracijom uređaja su izravne i nije ih potrebno dodatno prolaziti, no zato je potrebno nešto detaljnije pojasniti pojam NCM skripte ili *baselinea*. Skripte su datoteke koje sadrže naredbe namijenjene CLI-u 9 (engl. *Command-Line Interface*) mrežnih uređaja, najčešće u svrhu ostvarenja manjih izmjena u konfiguraciji jednog ili više mrežnih

<sup>8</sup> Baseline – standardna konfiguracija mrežnog uređaja [15]

<sup>9</sup> CLI – naredbeno sučelje za upravljanje računalnim programima

uređaja. *Baseline* se definira kako bi određene skupine sličnih mrežnih uređaja imali odobrenu mrežnu konfiguraciju te kako bi se preuzimanjem novih verzija iste moglo vidjeti kako se te novije verzije razlikuju od *baselinea* te sadrže li ono što bi trebale u odnosu na *baseline*. Takav koncept ima važnu ulogu u vraćanju konfiguracija uređaja na starije verzije zbog kvalitetnijeg rada istog. Druga značajna funkcionalnost, "*Config Change Templates*", obuhvaća upravljanje *templateima* za izmjenu konfiguracija odnosno skriptama koje sadrže određenu logiku te koje služe za veće izmjene konfiguracije jednog ili više mrežnih uređaja. [15]

### <span id="page-22-0"></span>3.2. Auvik

*Auvik* je NMS koji je u potpunosti izveden kao *cloud-based*<sup>10</sup> softversko rješenje za upravljanje i nadzor računalnih mreža, a takva izvedba NMS-a je istovremeno i glavni njegov marketing jer se podrazumijevaju prednosti suvremenih *cloud-based* usluga. [16] Uz *SolarWinds*, *Auvik* je također jedan od popularnijih odabira za NMS usluge, a čak se prema današnjem tržištu NMS rješenja, uvrštava iznad prethodno obrađenih *SolarWinds* alata. [17] Takvom razinom popularnosti i zadovoljstva korisnika, Auvik je utemeljeno NMS rješenje na suvremenom tržištu, a na osnovu čega je i odabran za analizu unutar ovog rada.

Poput *sandboxa SolarWinds Orion* platforme obrađene u prethodnom potpoglavlju, *Auvik* također nudi interaktivnu *sandbox* verziju svoje platforme kroz koju je moguće istražiti sve funkcionalnosti i usluge koje pruža korisniku. Prije same analize NMS značajki kroz *sandbox*, potrebno je istaknuti pojedine osnovne usluge *Auvika* koje također služe kao dobra podloga za daljnje razumijevanje analize istog, a to su:

- 1. Automatizacija preglednosti mreže i mrežne opreme,
- 2. Pojednostavljenje nadzora mrežnih performansi i otklanjanja poteškoća,
- 3. Automatizacija sigurnosnih kopija konfiguracije mreže,
- 4. Inteligentna analiza mrežnog podatkovnog prometa,
- 5. Pojednostavljenje pregleda mrežnih uređaja,
- 6. Pristup upravljanoj i nadziranoj mreži sa bilo koje fizičke lokacije i sl. [16]

U nastavku će se kroz potpoglavlja obraditi određene značajke *Auvik* NMS-a, no s obzirom na činjenicu da je *Auvik* isključivo NMS, neće se obrađivati kao što su u prethodnom poglavlju zasebni alati *SolarWindsa*, već kroz podjelu po određenim dijelovima svojeg *web* sučelja koji su od značaja za obavljanje karakterističnih radnji koje obuhvaća pojam NMS-a.

#### <span id="page-22-1"></span>3.2.1. Početna stranica *web* sučelja

Prvo što korisnik vidi pri otvaranju *Auvik web* sučelja jest tzv. *Home Dashboard* odnosno početnu stranicu koji sadrži sažet prikaz topologije upravljane i nadzirane

<sup>10</sup> Cloud-based – računalni program koji je pohranjen, radi te kojem se pristupa putem oblaka odnosno udaljenoj pohrani putem Interneta

mreže te nadzornu ploču sa raznim informacijama o uređajima te upotrebi računalne mreže. Ovaj dio *Auvik web* sučelja je kvalitetna polazna točka za administratora mreže jer odabirom bilo kojeg uređaja iz topologije odmah pristupa nadzornoj ploči koja sadrži informacije o konfiguraciji, proteklom vremenu aktivnosti uređaja, upotrebi procesorske snage uređaja u vremenu, brzini prijenosa i širini pojasa uređaja u vremenu, prijenosu paketa podataka po sekundi u vremenu i sl. Na taj način je jednostavno iz *Home Dashboarda* pristupiti drugim značajkama *Auvika* pri čemu će u svakom trenutku upotrebe gornja polovica sučelja biti rezervirana za prikaz topologije mreže, a donja polovica za nadzornu ploču odnosno pojedino upravljačko sučelje (omjer prikaza je proizvoljan). Slika 7. prikazuje izgled prethodno opisanog *web* sučelja s topologijom simulirane mreže na gornjoj polovici te nadzornom pločom uređaja "Switch-16" na donjoj polovici uz poziciju odabranog uređaja u mreži istaknutu crvenom strelicom.

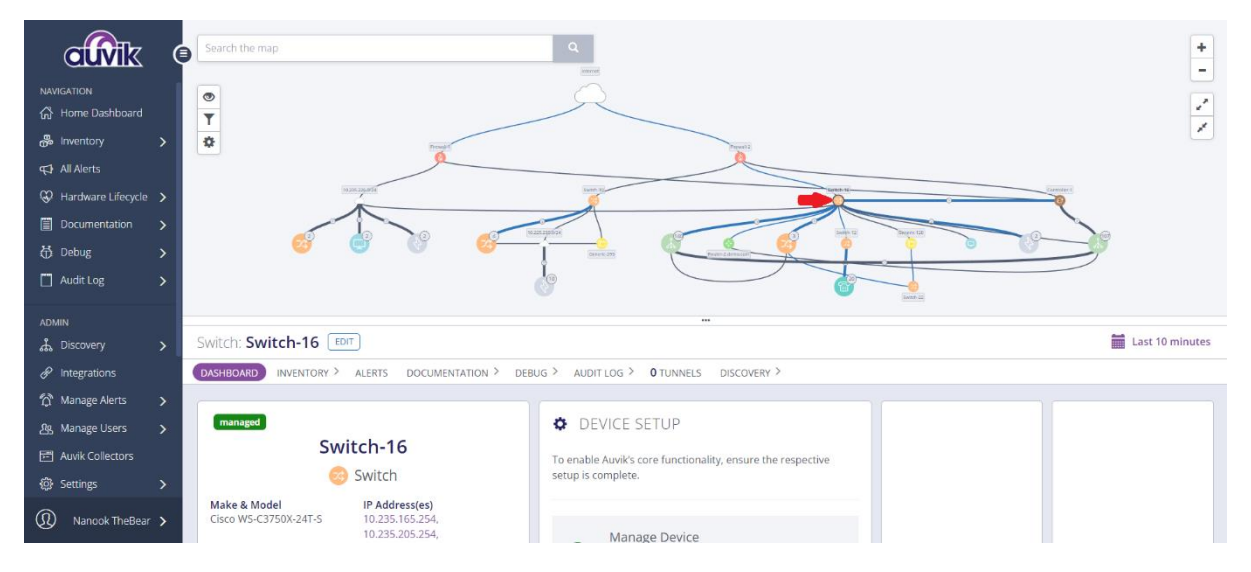

Slika 7. Auvik web sučelje [18]

<span id="page-23-0"></span>Osim generalnog prikaza sučelja, slika 7. prikazuje i osnovnu podjelu izbornika *Auvik web* sučelja koji se proteže lijevim rubom slike. Sve funkcionalnosti koje su vezane za pregled općih informacija i mjerenja mreže, nalaze se u *Navigation* dijelu izbornika, dok su sve funkcionalnosti asocirane sa upravljanjem načina nadzora ili uređaja u mreži smještene u *Admin* dijelu izbornika.

*Navigation* obuhvaća vrlo važne značajke *Auvika* koje su najčešće polazna točka za bilo kakvu analizu stanja mreže, a to su redom: inventar (engl. *Inventory*) svih komponenti mreže (podmreže, uređaji, mrežna sučelja, mrežni provesi i sl.), sva upozorenja o radu mreže (engl. All alerts), informacije o životnom vijeku mrežnih uređaja (engl. Hardware Lifecycle) kao npr. datum do kojeg je podržano ažuriranje softvera uređaja, sve bilješke i izvješća o radu mreže (engl. *Documentation*), informacije za uklanjanje pogrešaka u mreži (engl. *Debug*) te informacije o korisnicima mreže odnosno o njihovim aktivnostima (engl. *Audit log*). Bilo bi preopširno zasebno obrađivati svaku od prethodno nabrojanih značajki, a isto tako, u *SolarWinds* potpoglavlju su obrađene razne značajke koje su iznimno slične onima koje nudi *Auvik* (npr. *Alerts*, *Reports* i sl.) i stoga neće biti potrebno nanovo opisivati iste. U *web* sučelju *Auvik sandboxa*, pod *Navigation* dijelom nedostaje *TrafficInsights*, odnosno jedna od važnijih značajki *Auvika* koja će biti zasebno obrađena u sljedećem potpoglavlju.

*Admin* skupina *Auvik* značajki obuhvaća sve što se dotiče upravljanja računalnom mrežom, a to je: otkrivanje novih uređaja u mreži (engl. *Discovery*) te upravljanje (uređajima, mrežama i vjerodajnicama), integracija *Auvikovih* prikupljenih podataka sa vanjskim aplikacijama (engl. *Integrations*), upravljanje upozorenjima (engl. *Manage Alerts*) te kanalima obavještavanja i zakazanim popravcima, upravljanje korisnicima i pristupima (engl. *Manage Users*), upravljanje uređajima koji sadrže softver kojim *Auvik* sakuplja sve informacije o mreži i mrežnim uređajima (engl. *Auvik Collectors*) te naposlijetku opće postavke o nadziranoj i upravljanoj mreži (engl. *Settings*). U nastavku rada će se pružiti nešto detaljniji uvid u *Discovery* značajku s obzirom na značaj iste u najučestalijim scenarijima upravljanja računalnom mrežom, a ostale značajke neće biti zasebno obrađene iz istog razloga kao što je navedeno u odlomku iznad.

#### <span id="page-24-0"></span>3.2.2. TrafficInsights

Slična *SolaWinds* NTA-u, ova značajka *Auvika* također obuhvaća predstavljanje svih *NetFlow* podataka u mreži te također podržava sakupljanje podataka mrežnog prometa i pomoću *J-Flow*, *IPFIX* te *sFlow* protokola. *TrafficInsights* nudi pet različitih prikaza *NetFlow* podataka: *Applications*, *Protocols*, *Top N*, *Geolocation* i *Flows.* [19][20]

Za sve iznad nabrojane prikaze, podrazumijeva se period prikupljanja podataka od zadnjih 24 sata, no isti se može i promijeniti ako je potrebno. *Applications* nudi grafički prikaz svih grupa aplikacija ili pojedinačnih aplikacija u odnosu na količinu podataka u bitovima po sekundi koju koriste kroz 24-satni period što je vrlo slično prethodno obrađenom NTA *"Top 10 Applications"* prikazu, a na isti način se mogu prikazati i mrežni protokoli (*Protocols*) koji se najviše koriste. *Top N* prikaz se sastoji od mnoštva grafova vezanih za top 10, 15 ili 25 mrežnih adresa, razgovora mrežnih priključaka (engl. *Ports*) itd. *Top N* prikazuju prethodno navedene podatke u odnosu na najviše generiranog mrežnog prometa. *Geolocation* sadrži kartu svijeta te dva prikaza država u odnosu na izvore ili odredišta najveće količine generiranog prometa što je i prikazano slikom 8. na sljedećoj stranici. [19][20]

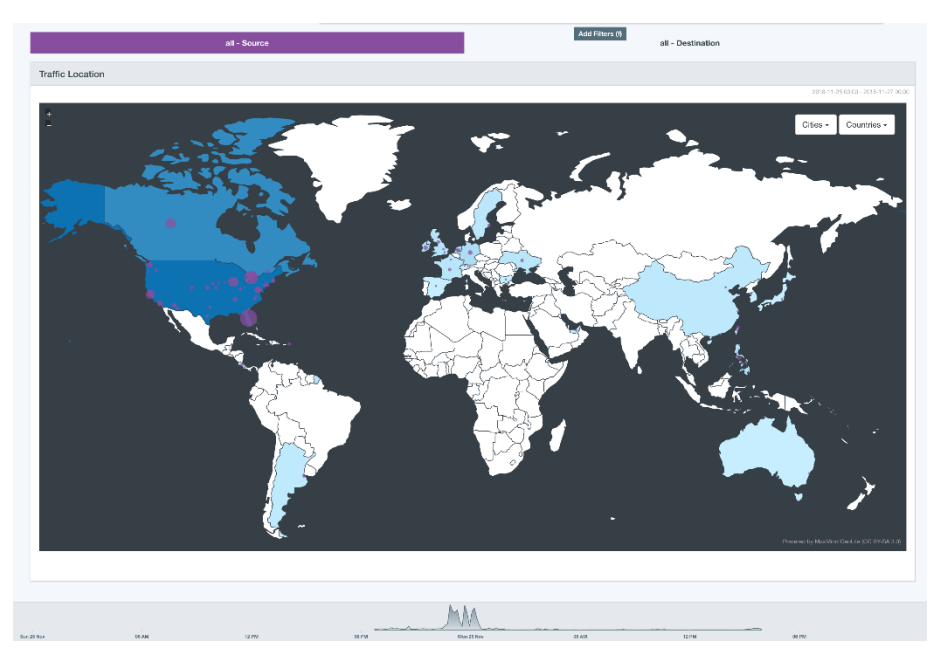

Slika 8. *Auvik TrafficInsigths Geolocation* prikaz [19]

<span id="page-25-1"></span>Ovakvim prikazom, *Geolocation* može biti iznimno koristan za pregled fizičke lokacije korisnika koji značajno zauzimaju resurse mreže. Naposlijetku valja spomenuti i *Flows* koji prikazuje neobrađene informacije o podatkovnom prometu koji je pomoću svojih protokola sakupio *TrafficInsights*. *Flows* je vrlo koristan u analizi određenih problema kroz mnoštvo osnovnih parametara prijenosa podataka koje nudi korisniku. [19][20]

#### <span id="page-25-0"></span>*3.2.3. Discovery*

Značajka *Discovery* omogućava jednostavno mapiranje računalne mreže nakon instalacije to jest postavljanja *Auvik Collectora*, zato je od iznimne važnosti za upravljanje mrežom jer također obuhvaća većinu funkcionalnosti potrebnih za upravljanje računalnom mrežom.

*Discovery* nadzorna ploča je polazna točka za sve ostale konfiguracijske dijelove *Auvik web* sučelja jer sadrži pregled svih skupina mrežnih uređaja te pregleda istih s istaknutim *"Discovery Status"* informacijama to jest s IP adresom uređaja, nazivom uređaja, proizvođačem i modelom uređaja te svim postavljenim vjerodajnicama.

| ஃ Discovery                                                            |                                                 |                             |                         |        |        |         |         | Last 10 minutes |
|------------------------------------------------------------------------|-------------------------------------------------|-----------------------------|-------------------------|--------|--------|---------|---------|-----------------|
| <b>DISCOVERY DASHBOARD</b><br><b>MANAGE DEVICES</b><br>MANAGE NETWORKS | MANAGE CREDENTIALS<br><b>DISCOVERY SETTINGS</b> |                             |                         |        |        |         |         |                 |
| <b>NETWORKS</b>                                                        | <b>DISCOVERY STATUS</b>                         |                             |                         |        |        |         |         |                 |
| <b>Scanning 54 Networks</b><br>10.248.167.0/24 [+]                     | IP Address                                      | Device                      | Make and Model          | SNMP   | Login  | WMI     | VMWare  | API             |
| 35 Awaiting Approval<br>10.20.20.0/24 [+]                              | 10.225.235.244                                  | 24 Layer-3-Switch-1         | Cisco Catalyst 3560 8PC | ✔      | ✔      | $\circ$ | ⊘       | d               |
| Manage Networks                                                        | 10.235.235.230                                  | 28 Layer-3-Switch-4         | Cisco Catalyst 3560 8PC | ✓      | ✔      | $\circ$ | $\circ$ | ✔               |
| 88 Unknown Devices                                                     | 10.235.235.221                                  | 23 Layer-3-Switch-2         | Cisco Catalyst 3560 8PC | ✓      | ✔      | $\circ$ | Ø       | ď               |
| a) 2 Firewalls                                                         | 10.235.235.242                                  | Layer-3-Switch-3            | Cisco Catalyst 3560 8PC | ✓      | ✔      | $\circ$ | Ø       | ď               |
| 69                                                                     | 10.235.226.114                                  | Device@10.235.226.114<br>58 | Cisco                   | $\sim$ | $\sim$ | $\circ$ | Ø       | d               |
| 1 Router                                                               | 10.235.226.116                                  | Device@10.235.226.116       | Cisco                   | $\sim$ | $\sim$ | $\circ$ | $\circ$ | ✔               |
| 30 Switches                                                            | 10.225.165.254 [+]                              | œ<br>Switch-10              | Cisco WS-C3750X-24T-L   | ٠      | ے      | Ø       | Ø       | ✔               |
| 43 Access Point                                                        | 10.235.235.228                                  | Switch-8                    | Cisco WS-C3750X-24T-L   | ✓      | ✔      | $\circ$ | $\circ$ | ✔               |
| $\boldsymbol{\epsilon}$<br>1 Controller                                | 10.235.235.227                                  | œ<br>Switch-5               | Cisco WS-C3750X-24T-L   | ✔      | ٠      | $\circ$ | $\circ$ | ď               |
| 2 Servers                                                              | 10.235.165.254 [+]                              | Switch-16                   | Cisco WS-C3750X-24T-S   | ✓      | ٠      | $\circ$ | $\circ$ | ∢               |
|                                                                        | 10.235.235.237                                  | Switch-19                   | Cisco Catalyst 2960S    | Ø      | Ø      | Ø       | Ø       | Ø               |
| <b>132 Other Devices</b>                                               | 10.235.235.219                                  | Switch-13                   | Cisco Catalyst 2960 24  | ✔      | ✔      | $\circ$ | $\circ$ | ✔               |
|                                                                        | 10.235.235.226                                  | Switch-22                   | Cisco Catalyst 2950 48T | ✔      | ٠      | $\circ$ | $\circ$ | ∢               |
|                                                                        | 10.225.235.243                                  | Switch-21                   | Cisco WS-C2960-24PC-L   | ✔      | J      | Ø       | $\circ$ | ✔               |

<span id="page-26-1"></span>Slika 9. Discovery nadzorna ploča [18]

Na slici 9. iznad, vidljivo je prethodno opisano sučelje *Discovery* nadzorne ploče, sa brzim pristupom konfiguracijskim sučeljima *manage devices*, *manage networks*, *manage credentials* te *discovery settings* pri vrhu slike. U ovom kontekstu upravljanje podrazumijeva upravljanje vjerodajnicama (engl. *credentials*) koje *Auviku* pružaju prikupljanje informacija o uređajima u mreži te konfiguriranje mrežnih postavki uređaja, a nalaze na desnom kraju slike 9: SNMP, *Login*, WMI, *VMware* te *Device API*.

SNMP vjerodajnice *Auviku* omogućuju sve značajke SNMP protokola, a iste su detaljnije obrađene u prvom poglavlju ovog rada. *Login* vjerodajnice služe za pružanje pristupa CLI-u mrežnih uređaja *Auviku* u svrhu dohvaćanja više informacija o uređaju ili mijenjanja konfiguracije istog. WMI (engl. *Windows Management Instrumention*) vjerodajnice služe za dohvaćanje detaljnih informacija o uređajima koji koriste *Windows*<sup>11</sup> i imaju omogućen WMI. U slučaju da Auvik "otkrije" uređaj koji koristi *VMware*<sup>12</sup> važno je imati *VMware* vjerodajnice koje omogućuju pristup detaljnim informacijama o virtualnoj mašini to jest konfiguraciji iste. Naposlijetku postoje i *Device API* vjerodajnice, koje *Auviku* omogućuju informacije o životnom ciklusu uređaja u upravljanoj i nadziranoj mreži. [21]

#### <span id="page-26-0"></span>3.3. OpenNMS

Posljednji NMS koji će biti obrađen u okviru ovog rada jest *OpenNMS*. Za razliku od dva prethodno obrađena NMS-a, *OpenNMS* je *open source*<sup>13</sup> rješenje koje pruža dvije inačice NMS-a: *Horizon* i *Meridian*. Obe inačice su vrlo slične u funkcionalnostima koje sadrže dok je glavna razlika u tome što je *Horizon* inačica

<sup>11</sup> Windows – računalni operativni sustav tvrtke Microsoft

<sup>12</sup> VMware – programsko rješenje za virtualizaciju to jest simulaciju računala u izoliranom okruženju <sup>13</sup> Open source – vlasnička licenca kojom je javnosti dopuštena izmjena, upotreba i distribucija softvera

besplatna i obuhvaća češća ažuriranja softvera te isto tako sadrži sve najnovije funkcionalnosti, a *Meridian* inačica se naplaćuje i obuhvaća rjeđa, no temeljito testirana ažuriranja to jest nudi stabilnost rada korisnicima. U ovom poglavlju će se detaljnije obraditi *OpenNMS Horizon*, odnosno *enterprise-grade*<sup>14</sup> i *communitydriven*<sup>15</sup> rješenje za upravljanje i nadzor računalnih mreža. Navedena obilježja *OpenNMS* izdvajaju među ostalim NMS-ovima otkad je objavljena njegova prva inačica do danas, prvenstveno jer je za pristup većini sličnih rješenja potrebno platiti značajan iznos novca i najčešće se ne radi od *open-source* softveru te nije moguće pridonositi funkcionalnostima i prilagođavati iste svojim potrebama upravljanja i nadzora računalnih mreža. [22]

*OpenNMS Horizon* sadrži vrlo slične značajke poput obrađenih *SolarWinds* alata i *Auvika*, no potrebno je predstaviti njegove pojedine značajke, istaknute od strane *OpenNMS* zajednice, kako bi se što bolje predstavile određene prednosti koje obuhvaća:

- 1. Potpuno upravljanje inventarom mreže,
- 2. Opsežno prikupljanje podataka,
- 3. Robusno upravljanje mrežnim podatkovnim prometom,
- 4. Robusno konfiguriranje sustava,
- 5. Skalabilnost te
- 6. Izvješća i vizualizacija *enterprise* razine. [23]

Pojedine značajke *OpenNMS Horizona* su izravne i kvalitetno sažete te ih nije potrebno detaljnije opisivati, dok je za pojedine potrebno ponuditi određeni kontekst. "Opsežno prikupljanje podataka" obuhvaća sve protokole koje ovaj NMS koristi za prikupljanje podataka u mreži (ukupno 14 protokola od kojih svaki predstavlja specifični industrijski standard), a najvažnije je naglasiti SNMP, koji je istaknut u prvom poglavlju ovog rada, "Robusno upravljanje mrežnim podatkovnim prometom" podrazumijeva dubinsku analizu podataka sakupljenih pomoću *NetFlow*, *IPFIX*, ili sFlow protokola, "Robusno konfiguriranje sustava" obuhvaća konfiguraciju odnosno postavljanje mnoštva usluga (npr. konfiguracija mreže, upravljanje performansama, nadzor procesa itd.) ovog NMS-a kroz *web* GUI ili jednostavno skriptiranje u XML-u 16 (engl. *Extensible Markup Language*), a "Izvješća i vizualizacija *enterprise* razine" obavija mnoštvo podesivih nadzornih ploča, izvješća i grafičke prikaze nadziranih parametara, prikaz topologije mreže te upotrebu istog za upravljanje pogreškama u mreži i sl. [23]

*OpenNMS Horizon*, poput prethodno obrađenog *Auvika*, predstavlja cjelovito NMS rješenje za razliku od *SolarWindsa* koji nudi mnoštvo alata nevezanih za samo upravljanje i nadzor računalnih mreža. Stoga će ovaj NMS u nastavku također biti

<sup>14</sup> Enterprise-grade - softver namijenjen velikim tvrtkama za robusnu uporabu

<sup>15</sup> Community-driven – softver razvijan i održavan od strane zajednice najčešće bez službenog financiranja

<sup>16</sup> XML – jezik za ekstenzivno označavanje i definiciju podataka u obliku tekstualne datoteke

obrađen kroz nekoliko potpoglavlja koji predstavljaju određene odnosno karakteristične dijelove jednog NMS rješenja. Nažalost, ne postoji *sandbox* verzija *OpenNMS Horizona* sa simuliranom računalnom mrežom te pripadajućim podacima s obzirom na *open source* prirodu NMS-a i javnu dostupnost. Iz tog razloga će se u svrhu daljnje obrade ovog sustava koristiti službena dokumentacija uz pripadajuće slike *web* sučelja istog i *open-source demo*<sup>17</sup> verzija *OpenNMS Horizona* dostupna putem [24].

#### <span id="page-28-0"></span>3.3.1. Početna stranica *web* sučelja

Poput prethodno obrađenih NMS-ova, *OpenNMS Horizon* korisniku pruža *web* sučelje za potpuno upravljanje svim funkcionalnostima koje obuhvaća te za potpuno podešavanje i prilagodbu općih postavki koje sadrži. Stoga je važno na konkretnom primjeru opisati i prikazati pojedine mogućnosti *web* sučelja na isti način kao što je već opisano i prikazano za prethodna dva NMS-a. Nakon prijave u *web* sučelje, prikazuje se početna stranica sa određenim skupom komponenti koje omogućuju učinkovitu polaznu točku za rješavanje bilo kakvih postojećih problema u mreži ili kvalitetan sažeti prikaz stanja mreže te potencijalne prijetnje to jest poteškoće. Početna stranica *OpenNMS Horizona* sa određenim osnovnim komponentama prikazana je na slici 10. ispod.

| <b>NOpenNMS Horizon</b> 2022-04-29T15:15:12+00:00                              | Q Search<br>$2x \odot$                                                                                          |                                                                                                    | Search Info * Status * Reports * Dashboards * Maps * Help * & |                                                                         |  |  |
|--------------------------------------------------------------------------------|----------------------------------------------------------------------------------------------------|----------------------------------------------------------------------------------------------------|---------------------------------------------------------------|-------------------------------------------------------------------------|--|--|
| Home                                                                           |                                                                                                    |                                                                                                    |                                                               |                                                                         |  |  |
| <b>Pending Situations</b>                                                      | <b>Regional Status</b>                                                                                          |                                                                                                    |                                                               | <b>Notifications</b>                                                    |  |  |
| There are no pending problems.                                                 |                                                                                                    |                                                                                                    |                                                               | & You have no outstanding notices<br>营 There are no outstanding notices |  |  |
| Nodes with Pending Problems                                                    |                                                                                                    |                                                                                                    |                                                               | m On-Call Schedule                                                      |  |  |
| LON-Window-2008-MIMIC118-172.16.33.192 has<br>36 alarms (11 hours)             |                                                                                                    | <b>Resource Graphs</b>                                                                                                    |                                                               |                                                                         |  |  |
| LON-Window-2008-MIMIC124-172.16.33.198 has<br>36 alarms (11 hours)             |                                                                                                    | $\alpha$<br>Type the node label                                                                                                    |                                                               |                                                                         |  |  |
| LON-Window-2008-MIMIC111-172.16.33.185 has<br>36 alarms (11 hours)             | <b>United States</b>                                                                                            | <b>KSC Reports</b>                                                                                                    |                                                               |                                                                         |  |  |
| NYC-Cisco-NEXUS9000-SWITCH-<br>MIMIC106-172.16.33.180 has 67 alarms (11 hours) | México                                                                                                    | $\hbox{\tt Q}$<br>Type the KSC report name                                                                                                    |                                                               |                                                                         |  |  |
| LON-Juniper-T4000-Core-Router has 88 alarms<br>(11 hours)                      |                                                                                                    | Grafana Dashboards                                                                                                    |                                                               |                                                                         |  |  |
| NYC-Cisco-NEXUS9000-SWITCH-<br>MIMIC82-172.16.33.156 has 67 alarms (11 hours)  | Normal Warning Minor Major Critical<br>Leaflet   Map data @ OpenStreetMap contributors under ODbL, CC BY-SA 2.0 | all Alarms - Acked vs Unacked<br>all BGP Peering Details<br>Il Edge Router Traffic Volume<br>Edge Router Traffic Volume Forecast<br>Enterprise Overview |                                                               |                                                                         |  |  |
| LON-Juniper-MX960-Edge-Router has 78 alarms<br>(11 hours)                      | Availability Over the Past 24 Hours                                                                             |                                                                                                    |                                                               |                                                                         |  |  |
| LON-Window-2008-MIMIC81-172.16.33.155 has                                      | Categories                                                                                                    | Availability<br>Outages                                                                                                    |                                                               |                                                                         |  |  |
| 36 alarms (11 hours)<br>LON-Window-2008-MIMIC69-172.16.33.143 has              | Network Interfaces                                                                                              | 0 of 302                                                                                                    | 99.504%                                                       | all Juniper basics<br><b>Jul Retail Alarms</b>                          |  |  |
| 36 alarms (11 hours)                                                           | <b>Web Servers</b>                                                                                              | 0 of 134                                                                                                    | 98.779%                                                       | Interface Detail                                                        |  |  |
| LON-Window-2008-MIMIC105-172.16.33.179 has                                     | <b>Email Servers</b>                                                                                            | $0$ of $0$                                                                                                    | 100.000%                                                      |                                                                         |  |  |
| 36 alarms (11 hours)                                                           | <b>DNS and DHCP Servers</b>                                                                                     | $0$ of $0$                                                                                                    | 100.000%                                                      | Quick Search                                                            |  |  |
| LON-Window-2008-MIMIC99-172.16.33.173 has<br>36 alarms (11 hours)              | Database Servers                                                                                                | $0$ of $0$                                                                                                    | 100.000%                                                      | Node ID                                                                 |  |  |
| LON-Window-2008-MIMIC93-172.16.33.167 has                                      | <b>JMX Servers</b>                                                                                              | $0$ of $0$                                                                                                    | 100.000%                                                      | $\alpha$<br>Node ID                                                     |  |  |
| 36 alarms (11 hours)                                                           | <b>Other Servers</b>                                                                                            | 0 of 7                                                                                                    | 100.000%                                                      |                                                                         |  |  |
| NYC-Cisco-ASR100-Core-Router-                                                  | Total                                                                                                    | Outages                                                                                                    | Availability                                                  | Node label                                                              |  |  |
| MIMIC112-172.16.33.186 has 20 alarms (11 hours)                                | <b>Overall Service Availability</b>                                                                             | 3 of 448                                                                                                    | 98.631%                                                       | $\alpha$<br>localhost                                                   |  |  |

<span id="page-28-1"></span>Slika 10. Početna stranica *OpenNMS Horizon web* sučelja [25]

<sup>17</sup> Demo – pokazna i nepotpuna inačica softvera

Pristupanjem početnoj stranici *OpenNMS Horizona* prvenstveno je potrebno obratiti pažnju na sve obavijesti sadržane duž lijeve strane *web* sučelja koje mogu biti obuhvaćene jednom od pet osnovnih kategorija: problemi u mreži (engl. *Pending Situations*), problemi mrežnih čvorova (engl. *Nodes with Pending Problems*), mrežni čvorovi s prekidima rada (engl. *Nodes with Outages*), problemi poslovnih usluga (engl. *Business Services with Pending Problems*) te problemi aplikacija (engl. *Applications with Pending Problems*). Prve dvije kategorije su vidljive na slici iznad, dok su ostale tri van okvira slike zbog veće količine obavijesti pod problemima mrežnih čvorova. Većina nabrojanih kategorija su samorazumljive, no potrebno je izdvojiti "*Business Service with Pending Problems*" te definirati sam pojam *Business Servicea*. Naime, taj pojam predstavlja definirani skup određenih mrežnih resursa (mrežni uređaji, baze podatka, protokoli itd.), aplikacija ili drugih mrežnih komponenti koji predstavljaju pojedini poslovni proces neke tvrtke. [26] Nadzor takvih usluga omogućuje jednostavan uvid u stabilnost odnosno uspješnost rada određenog poslovnog sustava te izravno doprinosi kvaliteti poslovanja korisničkog poduzeća.

U sredini početne stranice sa slike 10. nalazi komponenta s kartom svijeta "*Regional Status*", a cilj joj je prikazati mrežne čvorove na njihovim stvarnim geografskim lokacijama uz naznaku njihovog stanja. U sredini se također nalazi i "*Availability Over the Past 24 Hours*" čija je svrha prikazati broj prekida u radu (engl. *Outages*) te dostupnost (engl. *Availability*) mrežnih čvorova (kategoriziranih u tvornički definirane ili proizvoljne kategorije poput *Network Interfaces*, *Web Servers*, *Database Servers* itd.) unutar proteklih 24 sata.

Desni kraj početne stranice sa slike iznad sadrži opće obavijesti NMS-a (engl. *Notifications*), listu grafičkih prikaza određenih mrežnih resursa (engl. *Resource Graphs*), izvješća ključnih SNMP podataka (engl. *Key SNMP Customized – KSC reports*) koji prikazuju grafičke prikaze podataka proizvoljnih uređaja ili mrežnih procesa skupljene od strane SNMP-a, *Grafana*<sup>18</sup> nadzorne ploče (engl. *Grafana Dashboards*) te tražilicu mrežnih čvorova (engl. *Quick Seacrh*).

#### <span id="page-29-0"></span>*3.3.2. HELM*

Kao što je već prethodno spomenuto, *OpenNMS* prikuplja informacije o podatkovnom prometu u nadziranoj mreži pomoću *NetFlow*, *IPFIX* te *sFlow* protokola. Poput *SolarWinds* NTA-a i *Auvik TrafficInsightsa*, *OpenNMS* sadrži *HELM*, što je aplikacija koja obrađuje informacije o podatkovnom prometu koje je *OpenNMS* prikupio te ih prikazuje kroz sažete grafičke prikaze pomoću *Grafane*. *HELM* je *plugin* za *Grafanu* i stoga se svim njegovim funkcionalnostima pristupa putem *Grafane*. Korisnik nakon instalacije izrađuje vlastite nadzorne ploče sa željenim komponentama koje sadrže grafičke prikaze određenih informacija sakupljenog podatkovnog prometa nadzirane mreže. Za razliku od NTA-a i *TrafficInsightsa*, *HELM* je također zaslužan i

<sup>18</sup> Grafana – open-source web aplikacija za analizu i grafički prikaz podataka

za prikaz informacija sakupljenih pomoću SNMP-a, primjer nadzorne ploče sa grafovima takvih informacija prikazan je na slici 11. ispod.

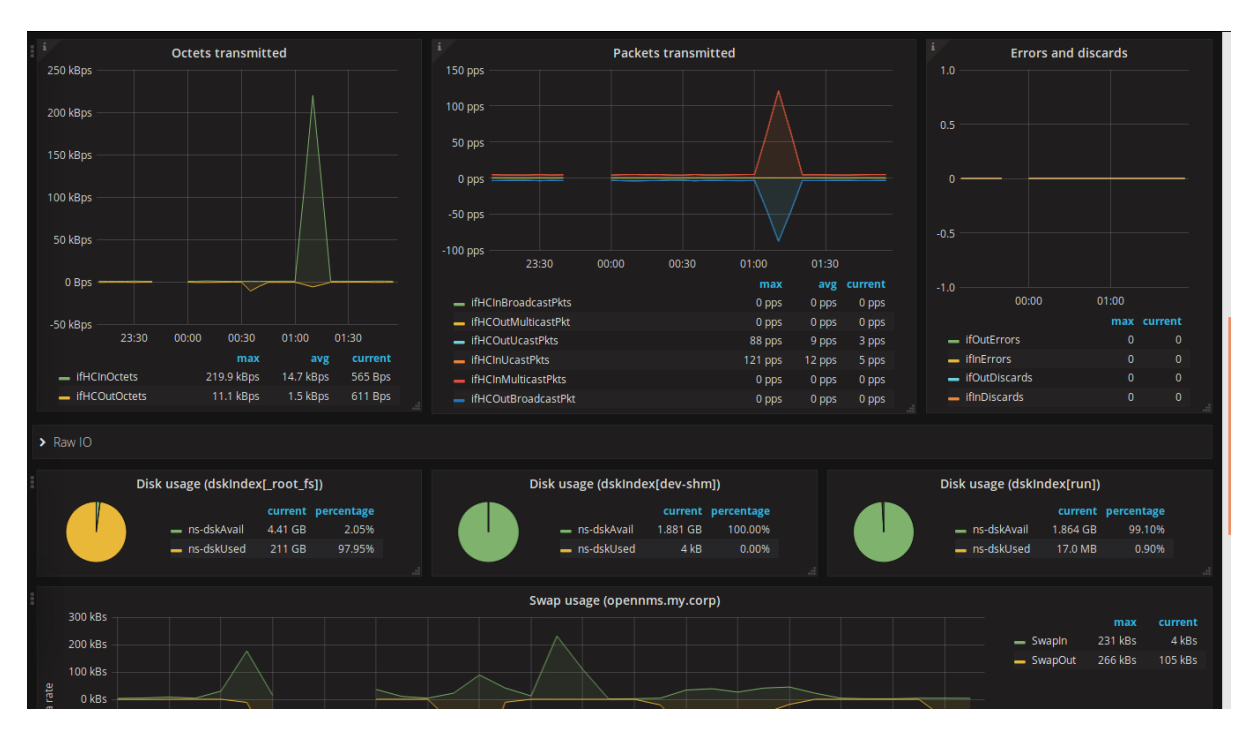

Slika 11. *HELM* nadzorna ploča s podacima SNMP-a [27]

<span id="page-30-0"></span>Nadzorna ploča prikazana slikom iznad sadrži specifične parametre određenog procesa koji su raspoređeni u nekoliko grafova za jednostavnije razumijevanje podataka. "*Octets transmitted*" graf prikazuje prenesene oktete odnosno bajtove kroz prikaz mijenjanja brzine prijenosa u kilobajtima po sekundi (engl. *kilobytes per second* - kbps) u protekla tri sata, "*Packets transmitted*" prikazuje količinu prenesenih podatkovnih paketa po sekundi (engl. *packets per second* – pps) u istom vremenskom periodu, a "*Errors and discards*" bi trebao prikazivati postotak pogrešaka te odbačenih paketa (engl. *Discards*), također u vremenskom periodu od proteklih tri sata. Svi nabrojani grafovi prikazuju podatke u kontekstu ulaznog i izlaznog podatkovnog prometa te najveći, prosječni i trenutačni iznos tih podataka. Slika 11. također prikazuje nekoliko različitih grafova sa prikazom iznosa i postotka slobodnog i zauzetog prostora fizičke pohrane podataka odnosno diska (engl. *Disk usage*) te dio grafa koji predstavlja iskoristivost *swap*<sup>19</sup> pohrane (engl. *Swap usage*).

<sup>19</sup> Swap – privremena pohrana podataka RAM memorije na tvrdi disk

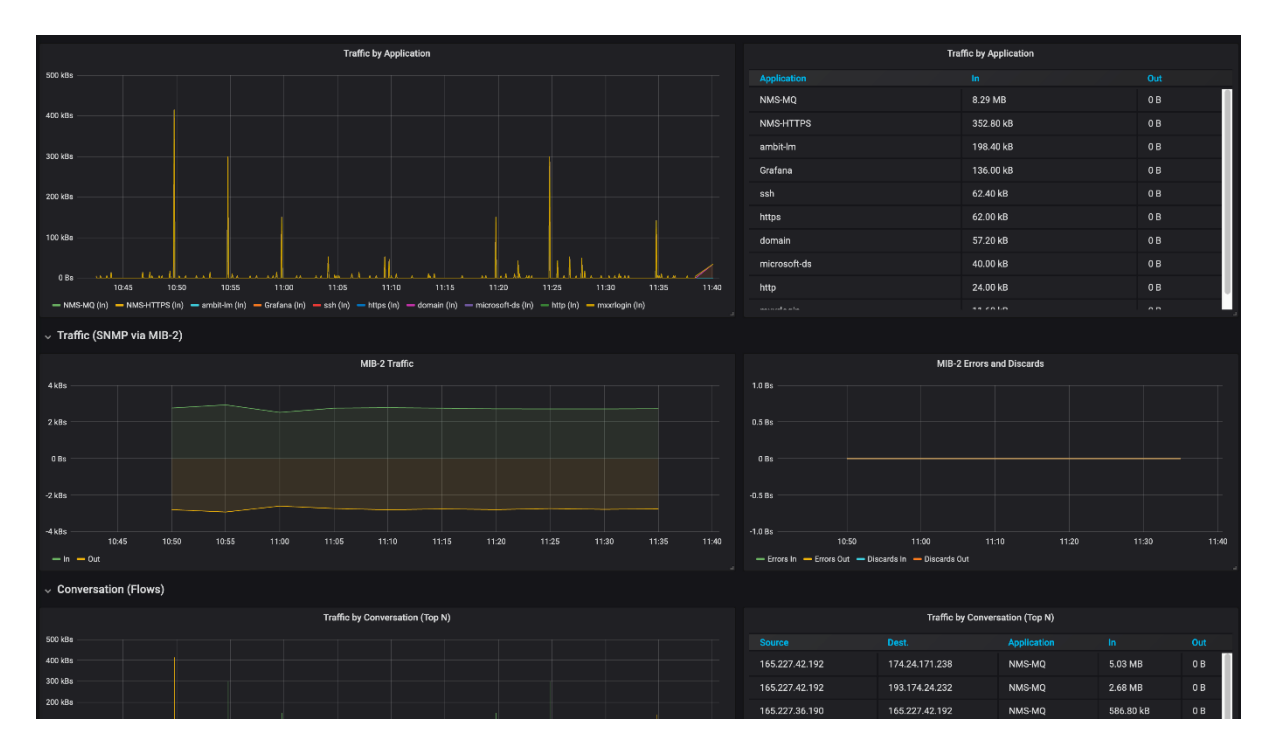

<span id="page-31-1"></span>Slika 12. *HELM* nadzorna ploča s podacima *NetFlowa* i SNMP-a [27]

Komponente nadzorne ploče sa slike 12. iznad, prikazuju informacije o mrežnom prometu sakupljene pomoću *NetFlow* i SNMP protokola. Grafovi s *NetFlow* podacima su slični grafičkim prikazima iste vrste podataka koji su obrađeni u kontekstu prethodna dva NMS-a, a u ovom slučaju su to "*Traffic by Application*" – grafički prikaz promjene brzine prijenosa podataka (kBps) pojedine aplikacije u proteklih sat vremena te ukupan iznos podatkovnog prometa te aplikacije u kontekstu ulaznog i izlaznog mrežnog prometa te "*Top 10 Conversations*" – grafički prikaz promjene brzine prijenosa podataka (kBps) mrežnih razgovora prema izvorišnim i odredišnim IP adresama te aplikaciji kojoj pripadaju uz ukupan iznos podatkovnog prometa razgovora u kontekstu ulaznog i izlaznog mrežnog prometa. Slika 12. još prikazuje dva grafa vezena za SNMP protokol (*MIB-2 Traffic* i *MIB-2 Errors and Discards*), no neće biti detaljno opisani s obzirom na prethodni odlomak koji je SNMP orijentiran.

#### <span id="page-31-0"></span>*3.3.3. Provisioning*

Iznimno važan proces koji je potrebno temeljito proći i izvršiti pri samom početku upotrebe *OpenNMS Horizona* jest "*Provisioning"*, odnosno proces mapiranja uređaja koje je potrebno nadzirati. Kao što se u kontekstu *Auvika* naglašava funkcionalnost *"Discovery"*, u kontekstu ovog NMS-a se naglašava upravo navedeni "*Provisioning*", koji obuhvaća tri osnovna mehanizma za dodavanje nadziranih mrežnih čvorova u mrežu:

- 1. Automatsko otkrivanje (engl. *Automatic Discovery*),
- 2. Navođeno otkrivanje (engl. *Directed Discovery*) i

### 3. Dodavanje mrežnih čvorova pomoću *REST API*-ja<sup>20</sup> ili *PRIS*-a<sup>21</sup>. [28]

Iza svakog od tri nabrojana mehanizma stoji opsežna i relativno kompleksna tehnička pozadina čija obrada nije u cilju ovog rada i stoga će se u nastavku pružiti pregled osnovnih osobina automatskog i navođenog otkrivanja, dok se treći navedeni mehanizam neće detaljnije obraditi.

Automatsko otkrivanje se zasniva na ICMP<sup>22</sup> (engl. *Internet Control Message Protocol*) *ping* naredbi kojim pretražuje odnosno otkriva IP adrese na mreži kako bi dodao mrežne čvorove asocirane sa istima, a taj proces se može izvršiti kao prethodno zakazana, periodična aktivnost ili kao zasebna aktivnost izvršena po potrebi administratora računalne mreže. Također, za svaki automatski otkriveni mrežni čvor, postoji postoje definirani koraci odnosno skup *policyja* prema kojima postupa pri otkrivanju istog. *Policy* može biti definiran od strane administratora mreže te postoji i grupa tvornički definiranih *policyja*, a to su redom: čvorovi su skenirani (SNMP i IP) u svrhu otkrivanja mrežnih sučelja koje sadrže, mrežna sučelja su pohranjena za buduću upotrebu, detekcija usluga koje se izvršavaju na otkrivenim IP sučeljima te sjedinjivanje mrežnih čvorova u slučaju da se otkriju dva identična mrežna čvora na mreži. [28]

Navođeno otkrivanje je potrebno izvršiti "ručno" putem *web* sučelja *OpenNMS Horizona*, a izvodi se pomoću tzv. rekvizicija (engl. *requisitions*) koje predstavljaju grupe mrežnih čvorova koje je potrebno unijeti u *OpenNMS Horizon*. U kontekstu rekvizicija, govori se o vanjskim izvorima podataka od mrežnim čvorovima poput primjerice vanjskog sustava koji već upravlja određenom grupom mrežnih čvorova, a proces unosa rekvizicija se sastoji od tri faze: unos (engl. *Import*), skeniranje mrežnih čvorova (engl. *Node scan*) i skeniranje usluga (engl. *Service scan*). Prva faza obuhvaća pružanje vanjskog izvora podataka o rekviziciji kroz URL<sup>23</sup> (engl. *Uniform Resource Locator*), a zatim se mrežni čvor dodaje u mrežu. U drugoj i trećoj fazi se izvršava skeniranje mrežnih čvorova odnosno njihovih IP sučelja te skeniranje usluga pokrenutih na skeniranim sučeljima, slično kao što je opisano u kontekstu *policyja* u prethodnom odlomku. [28]

<sup>20</sup> REST API – vrsta aplikacijskog programskog sučelja (engl. *Application Programming Interface*) temeljena na REST (engl. *REpresentational State Transfer*) arhitekturi

<sup>21</sup> PRIS – *Provisioning Integration Server* odnosno poslužitelj koji podržava unos vanjskih mrežnih čvorova u OpenNMS [m]

<sup>22</sup> ICMP – mrežni protokol zaslužan za slanje poruka o pogreškama ili upravljačkih informacija

<sup>23</sup> URL – jedinstvena adresa kojom se pristupa određenom internetskom sadržaju

# <span id="page-33-0"></span>4. Kriteriji usporedbe sustava za upravljanje i nadzor računalnih mreža

Pojam NMS-a se često opisuje kroz FCAPS model koji je obrađen u prvom poglavlju ovog rada, a nerijetko se upravo taj model koristi u svrhu analize NMS-ova gdje se kao kriteriji koriste pojedini dijelovi FCAPS-a. Dok je FCAPS model učinkovit za predodžbu teorije upravljanja računalnim mrežama, obrada bilo kakvog NMS rješenja prema FCAPS modelu podrazumijeva opsežan sadržaj to jest analizu koja nadilazi svrhu ovog rada. Iz navedenog razloga, potrebno je prepoznati preciznije određene kriterije usporedbe različitih NMS rješenja kroz koje se mogu na sažet, no detaljan način, opisati njihove glavne funkcionalnosti te evaluirati rad istih.

Pri usporedbi NMS rješenja potrebno je koristiti kriterije koji zajedno obuhvaćaju svrhu takvih sustava odnosno sve funkcionalnosti i značajke koje su korisniku potrebne za uspješno upravljanje i nadziranje računalnih mreža. U nastavku ovog poglavlja navedeni kriteriji će biti obrađeni iz dvije perspektive, a to su kriteriji temeljeni na osnovnim značajkama i funkcionalnostima NMS rješenja te kriteriji temeljeni na testiranju NMS rješenja, odnosno kriteriji iz perspektive korisnika.

#### <span id="page-33-1"></span>4.1. Kriteriji usporedbe temeljeni na osnovnim značajkama NMS-a

Zadatak usporedbe sustava za upravljanje i nadzor računalnih mreža jest odrediti na koji način ti sustavi upotpunjuju određene kriterije usporedbe kako bi potencijalni budući korisnik imao uvid u prednosti i mane uspoređenih NMS-ova. Pojedine opće značajke sustava za upravljanje i nadzor računalnih mreža koje ukazuju na konkretniju primjenu takvih sustava, mogu se koristiti kao kriteriji usporedbe opisani u uvodnom odlomku poglavlja, a to su primjerice:

- 1. Otkrivanje inventara i topologije mreže (engl. *Discovery of Device Inventory and Topology*),
- 2. Nadzor usluga (engl. *Service Level Monitoring*),
- 3. Proaktivno upravljanje (engl. *Proactive Management*),
- 4. Inteligentno upravljanje događajima (engl. *Intelligent Event Management*),
- 5. Upravljanje konfiguracijama (engl. *Configuration Management*),
- 6. Upotreba agenata (engl. *Agentless or Agent-based*) te
- 7. Način izvedbe (engl. *On-premises or cloud-based*) i sl. [29][30]

Navedeni kriteriji usporedbe su značajno preciznije određeni u odnosu na FCAPS model, odnosno mogu predstavljati vrlo specifičan razlog ili potrebu korisnika te jednostavno mu približiti istu u kontekstu svih NMS rješenja koji su subjekti usporedbe.

Prvi navedeni kriterij obuhvaća osnovnu funkcionalnost NMS-ova, a predstavlja iznimno važan kriterij usporedbe s obzirom na olakšanje početka rada i kontinuirano podržavanje dodavanja novih mrežnih uređaja u mrežu. Drugi kriterij obuhvaća grupiranje mrežnih komponenti i nadziranje istih kroz cjelinu odnosno uslugu (engl.

*service*) koju predstavljaju, a ovaj kriterij se može dovesti u izravnu relaciju s pojmom "*Business Service*" opisanim u *OpenNMS* potpoglavlju iznad. Proaktivno upravljanje predstavlja suvremen pojam upravljanja računalnim mrežama jer podrazumijeva preventivne obavijesti i upozorenja o stanju mreže ili pojedinih komponenti iste, što uvelike povećava kvalitetu rada mreže s obzirom na moguće pravovremeno reagiranje u slučaju pojave bilo kakve pogreške ili kvara. Inteligentno upravljanje događajima se temelji na pojednostavljenju konzumiranja podataka za korisnika određenog NMS-a s obzirom na sve rastući obujam podataka, no i općenitu kompleksnost računalnih mreža. Takav porast onemogućava pregled i nadzor pojedinih komponenti mreže i stoga je važno dobivati izvješća sa sažetkom događaja u mreži uz njihovu kategorizaciju u jednostavno razumljive cjeline koje korisnik može učinkovito obraditi, a upravo tu funkcionalnost pokriva kriteriji inteligentnog upravljanja događajima. Kriterij naveden peti po redu je vjerojatno najopširniji od svih nabrojanih jer obuhvaća sve vezano za upravljanje mrežnom konfiguracijom u mreži i cilj mu je istaknuti funkcionalnosti upravljanja mrežom poput automatizacije izmjene konfiguracija, pratiti izmjene konfiguracije, pratiti nove inačice konfiguracija uređaja i sl. Pretposljednje i posljednje navedeni kriteriji su poprilično binarni s obzirom da oba mogu predstavljati jednu ili drugu opciju, dakle šesti kriterij obuhvaća način na koji je konstruiran princip skupljanja podataka NMS-a odnosno koristi li tzv. agente za prikupljanje podataka o mrežnim uređajima, a posljednji kriterij govori o načinu izvedbe NMS-a odnosno je li sustav instaliran i podešen na određenoj fizičkoj lokaciji ili u oblaku. [29][30]

Ovakvi opći kriteriji i njihov sažet opis služe kao primjer kriterija koji su izvedeni i konkretizirani iz opsežne teorijske podloge FCAPS modela, a uz to pojedini će se koristiti u posljednjem poglavlju pri usporedbi NMS rješenja obrađenih unutar ovog rada. S obzirom na sažetost i svrhu ovog rada nije moguće primijeniti sve navedene kriterije i zato će biti potrebno izdvojiti nekoliko najznačajnijih u kontekstu ovog rada poput: otkrivanja inventara i topologije mreže, upravljanja konfiguracijama i načina instalacije.

#### <span id="page-34-0"></span>4.2. Kriteriji usporedbe temeljeni na iskustvu upotrebe

Jedan od glavnih ako ne i glavni razlog usporedbe sustava za upravljanje i nadzor računalnih mreža jest odabir NMS-a za potrebe održavanja mrežne infrastrukture pojedine tvrtke odnosno kupnja usluga NMS-a. Prije novčanih ulaganja u određeno rješenje, potrebno je odrediti prikladnost istog te sadrži li željene funkcionalnosti, a to se ostvaruje kroz upotrebu *demo* odnosno pokazne inačice ili *sandbox* rješenja. Na taj način potencijalni korisnik može ispitati funkcionalnosti koje ga najviše zanimaju pri čemu može stvoriti vlastite kriterije prema kojima može usporediti nekoliko NMS rješenja koje testira.

Prilikom analize sustava za upravljanje i nadzor računalnih mreža iz trećeg poglavlja ovog rada, korištene su *sandbox* verzije *SolarWindsa* i *Auvika* te *demo* verzija *OpenNMS Horizona*. Koristeći prethodno navedena rješenja, može se istaknuti

nekoliko kriterija koji održavaju potencijalne dugoročne probleme ili olakšanja pri upotrebi istih, no također i pri upotrebi drugih NMS-ova:

- 1. Kompleksnost instalacije i inicijalnog postavljanja,
- 2. Kompleksnost upotrebe korisničkog sučelja i
- 3. Prezentacija *NetFlow* grafičkih prikaza.

Iznimno je važna razina kompleksnosti upotrebe NMS-a, npr. na koji način je potrebno instalirati i postaviti NMS i koliko taj proces zahtijeva vremena, koliko je kompleksno početi nesmetano koristiti NMS ili pristupiti njegovim uslugama putem korisničkog sučelja i sl. U slučaju otežanog rukovanja NMS-om, moguće su nepotrebne poteškoće u radu i dulje vrijeme izvršavanja potrebnih radnji nad problemima u mreži što također može imati izravan utjecaj na uspješnost poslovanja tvrtke u čijem je vlasništvu računalna mreža. Opisana problematika je obuhvaćena kriterijima "Kompleksnost instalacije i inicijalnog postavljanja" te "Kompleksnost upotrebe korisničkog sučelja" i mogu biti odlučujući segment odabira NMS-a s obzirom na težinu svog utjecaja na iskustvo upotrebe pojedinog sustava za upravljanje i nadzor računalnih mreža.

Treće navedeni i ukupno posljednji kriterij usporedbe na kojeg se potrebno osvrnuti u okviru četvrtog poglavlja jest "Prezentacija *NetFlow* grafičkih prikaza". Ovaj kriterij se odnosi na sve grafičke prikaze i nadzorne ploče sastavljene od više grafičkih prikaza koji su vezani za podatke koje je NMS prikupio pomoću *NetFlow* protokola, a takvi prikazi su prethodno obrađeni u kontekstu svakog analiziranog NMS-a u prethodnom poglavlju. Grafovi i tablice sa podacima navedenih protokola sačinjavaju jednu ogromnu komponentu nadzora računalne mreže odnosno performansi mreže i samim time je vrlo važan način na koji su predstavljeni korisniku NMS-a jer će na osnovu toga biti potrebno odrediti potencijalne radnje za otklanjanje postojećih ili budućih problema u mreži ili čak radnje za povećanje učinkovitosti rada iste. Uz četiri kriterija usporedbe koji su nabrojani u prethodnom potpoglavlju u posljednjem poglavlju će se koristiti i sva tri prethodno opisana kriterija usporedbe kako bi se upotpunila slika o analiziranim NMS rješenjima u kontekstu njihovog međusobnog odnosa kroz kriterije usporedbe.

# <span id="page-36-0"></span>5. Usporedba sustava za upravljanje i nadzor računalnih mreža

Nakon analize nekoliko sustava za upravljanje i nadzor računalnih mreža te navođenja i opisa osnovnih kriterija njihove usporedbe, potrebno je primijeniti sve navedeno te usporediti analizirane sustave u kontekstu kriterija iz četvrtog poglavlja kako bi se istaknula razina zadovoljavanja kriterija usporedbe odnosno potencijalnih potreba korisnika. Sljedeća potpoglavlja će obuhvatiti obradu svakog od tri prethodno analizirana NMS-a i to u odnosu na šest odabranih kriterija usporedbe iz prethodnog poglavlja što omogućuje usporednu analizu tih sustava.

### <span id="page-36-1"></span>5.1. Otkrivanje inventara i topologije mreže

Pojam otkrivanja u smislu upravljanja i nadzora računalnih mreža je u više dijelova ovog rada spomenut i opisan, a i specifično obrađen u kontekstu *Auvika* i *OpenNMSa*. U slučaju *SolarWinds* NPM-a sam proces otkrivanja je vrlo sličan onome koji je potrebno izvršiti za ostala dva NMS-a. S obzirom na činjenicu da je za obavljanje procesa *discoveryja* potrebno koristiti stvarnu računalnu mrežu i potpunu inačicu NMS-a, u ovom radu nije bilo moguće istaknuti taj proces za obrađene sustave.

*Sandbox* verzije pružaju dijelove *web* sučelja koji se u stvarnim slučajevima koriste za obavljanje *discoveryja* i stoga je moguće dobiti uvid u radnje potrebne za uspješno obavljanje otkrivanja. Sva tri NMS-a nude automatsku i ručnu opciju dodavanja uređaja u mrežu, no najčešće se upotrebljava automatski *discovery* te naknadno postavljanje specifičnih informacija za pojedini uređaj, a to su najčešće vjerodajnice koje su detaljnije opisane u analizi *Auvika*. Nijedan od tri NMS-a ne može automatski dobiti uvid u sve procese koji se nalaze na nadziranim uređajima i stoga je potrebno definirati određene vjerodajnice poput onih za omogućavanje prikupljanja podataka SNMP protokola, pristupa CLI-u itd. [28][31][32]

Proces automatskog *discoveryja* se u slučaju sva tri NMS-a može pokrenuti u bilo kojem trenutku uz opcije periodičnog *discoveryja* u slučaju da se učestalo mijenja topologija mreže. U NPM-u i *OpenNMSu* potrebno je uvijek ručno postaviti određene mrežne parametre i pokrenuti automatsko otkrivanje, dok *Auvik* odmah nakon instalacije započinje proces otkrivanja inventara mreže te prikazuje napredak procesa kroz mapu mrežne topologije koja se dinamički mijenja tijekom cijelog procesa. [28][31][32]

U konačnici, sam proces automatskog otkrivanja je u suvremenim NMS rješenjima vrlo dobro razrađen i opisan kroz službenu dokumentaciju što ga čini jednostavnim za shvaćanje i korištenje u slučaju bilo kakvog prethodnog iskustva korisnika sa sličnim rješenjima. Prednosti pojedinih NMS-ova se mogu očitovati u manje značajnim funkcionalnostima poput manje involviranosti korisnika u proces otkrivanja te prikaz procesa i upravljanje istim kroz dinamičku vizualizaciju otkrivene topologije mreže kao što je inicijalno omogućeno u *Auviku*.

#### <span id="page-37-0"></span>5.2. Upravljanje konfiguracijama

Sastavni dio svakog sustava za upravljanje i nadzor računalnih mreža jest upravljanje konfiguracijama mrežnih uređaja što ovaj kriterij usporedbe čini iznimno važnim. *SolarWinds* NCM nudi mnoštvo opcija za upravljanje konfiguracijama dok se uz *Auvik* i *OpenNMS* najčešće spominje upravljanje sigurnosnim kopijama konfiguracija (engl. *configuration backup*).

Upravljanje sigurnosnim kopijama konfiguracija uređaja jest funkcionalnost koju nude sva tri obrađena NMS-a jer također podrazumijeva jednu od neizostavnih usluga suvremenog NMS-a. Također, sva tri NMS-a podrazumijevaju definiranje proizvoljnog vremenskog perioda izrade sigurnosnih kopija (što se može izravno povezati s učestalošću mijenjanja konfiguracija), jednostavno upravljanje sigurnosnim kopijama unutar korisničkog sučelja, uspoređivanje sadržaja konfiguracija sigurnosnih kopija s najnovijim odnosno trenutnim konfiguracijama uz vizualizaciju izmijenjenih linija konfiguracijskih datoteka i sl. NCM i *Auvik* imaju tvornički omogućenu izradu sigurnosne kopije konfiguracija svih mrežnih uređaja, dok se u *OpenNMSu* mora posebno postaviti te omogućiti ista. Isto tako NCM i *OpenNMS* nude opcije izrade sigurnosne kopije s obzirom na izmjenu konfiguracije uređaja, a *OpenNMS* čak nudi dodatnu opciju zakazivanja izrade sigurnosnih kopija u odnosu na aktivnost korisnika. [33][34][35]

Pored izrade sigurnosnih kopija konfiguracija, NCM nudi pojedine dodatne funkcionalnosti koje ostala dva NMS-a ne, upravljanje konfiguracijama uređaja putem skripti te izravan pristup CLI-u mrežnih uređaja u svrhu izravne izmjene mrežne konfiguracije putem softvera uređaja. Konfiguracijske skripte koje podržava NCM su detaljno obrađene u trećem poglavlju i stoga ih nije potrebno opširno opisivati, no valja napomenuti da su iznimno snažan alat za upravljanje računalnim mrežama i značajno olakšavaju taj proces, a samim time je integracija takve funkcionalnosti prednost svakom NMS-u koji ju sadrži. Također, opcija izravnog pristupa CLI-u je značajna prednost za svaki NMS koji ju sadrži, no naposlijetku sve ovisi o potrebnoj razini upravljanja koju korisnik zahtijeva, dok ostala dva NMS-a nerijetko mogu zadovoljiti dio ili čak sve korisnikove zahtjeve.

#### <span id="page-37-1"></span>5.3. Način izvedbe

Način izvedbe NMS-a i kriterij koji ga pokriva ne predstavljaju nužno kompleksnu osnovu jer NMS u pravilu može biti izveden na dva načina: instaliran i postavljen na lokaciji korisnika to jest korisničke tvrtke (engl. *on-premises*) ili instaliran i pohranjen u oblaku (engl. *cloud-based*). Pri obradi *Auvik* NMS-a u trećem poglavlju spomenut je pojam *cloud-based* s obzirom da ja *Auvik* u potpunosti izveden na taj način. Važno je naglasiti da se uz *on-premises* izvedbu veže veća pouzdanost upravljanja i nadzora mreže uz kvalitetniju kontrolu nad NMS-om i njegovim načinom instalacije, dok se uz *cloud-based* nerijetko veže pojam brže implementacije odnosno instalacije NMS-a što se smatra manje financijski zahtjevnom opcijom, no uz potencijalne sigurnosne rizike. Opisane značajke ova dva načina izvedbe pružaju uvid u prednosti i nedostatke jednog ili drugog, gdje sve navedeno za *on-premises* izvedbu mogu biti nedostaci *cloud-baseda* i obrnuto. Ovakva gledišta mogu biti glavna vodilja za odabir i usporedbu NMS rješenja prema načinu izvedbe. [30]

Iako se nije specificirao način izvedbe *SolarWinds* alate i *OpenNMS* prilikom njihove analize, oni za razliku od *Auvika* nisu cjelovito ili nisu uopće *cloud-based* rješenje. Svaki od obrađenih *SolarWinds* alat može biti instaliran *on-premises* ili u oblaku (*cloud-based*), a takva fleksibilnost predstavlja iznimku u kontekstu ovog kriterija usporedbe, odnosno ne uspoređuju se isključivo jedan ili drugi način izvedbe, nego i "hibridni" način izvedbe gdje se u istoj računalnoj mreži može prepoznati zastupanje i jedne i druge opcije. *OpenNMS*, slično *Auviku*, korisniku pruža isključivo jedan način izvedbe, a to je na fizičkoj lokaciji odnosno *on-premises*, što može biti svojevrsni nedostatak s obzirom na opis *on-premisesa* iz prethodnog odlomka. [16][22][36]

Usporedivši tri analizirana NMS-a prema načinu izvedbe, može se uvidjeti jednostavnost *Auvika* i početka s radom u istom, no uvijek se trebaju uzeti u obzir svi nedostaci takve izvedbe. Isto tako, u slučaju da korisnik zahtijeva *on-premises* izvedbu, potrebno je uzeti u obzir veću robusnost opreme računalne mreže koju bi trebao izgraditi na određenoj fizičkoj lokaciji odnosno sve obaveze koje dolaze uz isto, a to su primjerice osiguranje prikladne prostorije za skladištenje mrežne opreme ili stalni nadzor mrežnih uređaja te njihovo preventivno ili korektivno održavanje.

### <span id="page-38-0"></span>5.4. Kompleksnost instalacije i inicijalnog postavljanja

Iako za *SolarWinds* i *Auvik sandbox* inačice nije bilo potrebno nikakvo instaliranje ni postavljanje sustava, *OpenNMS demo* inačicu je bilo potrebno podesiti i pokrenuti unutar *Linux terminala*<sup>24</sup> . Samim time što je potrebno na takav način postaviti pokaznu verziju *OpenNMSa* ukazuje na značajno razlikovanje istog od *SolarWindsa* i *Auvika*, što je posljedica *open source* principa koji slijedi *OpenNMS*. Činjenica da postoji uređeno *sandbox* okruženje za *SolarWinds* i *Auvik*, ukazuje na jednu od temeljnih razlika plaćenih i besplatnih NMS rješenja, a to je ulaganje u što bolje iskustvo upotrebe sustava kako bi korisnik gravitirao istome u svrhu obavljanja svojih zadataka upravljanja i nadzora računalne mreže.

Službene dokumentacije svih analiziranih NMS rješenja sadrže detaljne korake za instalaciju istih. S obzirom na svrhu ovog rada, neće biti potrebno detaljno opisivati spomenute postupke, no potrebno je istaknuti glavne razlike između procesa instalacije obrađenih NMS rješenja. *SolarWinds* NTA, NPM i NCM se instaliraju na isti način, odnosno preciznije, potrebno je pokrenuti *installer<sup>25</sup>* i cijeli proces instalacije se odvija bez potrebe za utjecajem korisnika, a zatim je potrebno još obaviti inicijalno podešavanje osnovnih postavki kroz grafičko sučelje *SolarWinds* platforme nakon

<sup>24</sup> Linux terminal – CLI kojim se upravlja Linux operativnim sustavom

<sup>25</sup> Installer – datoteka čijim pokretanjem se izvršava cjelovita instalacija pojedinog računalnog programa

čega se aktiviraju licence za pojedine alate, a u kontekstu tematike ovog rada, za NTA, NPM i NCM. Proces instalacije u slučaju *Auvik* NMS-a je još jednostavniji jer nije potrebna zasebna instalacija svih potrebnih alata već se samo pokrene *installer* koji izvrši instalaciju sustava čime je korisnik spreman za početak s radom. [37][38]

U slučaju *OpenNMSa*, instalacija podrazumijeva ekstenzivno instaliranje i postavljanje uz razne komponente koje u pozadini omogućuju *OpenNMSu* nesmetan rad i koje mu pružaju razne resurse za rad. Također, za razliku od *installera* spomenutih u prošlom odlomku, *OpenNMS* i njegove komponente se isključivo instaliraju i postavljaju putem *Linux terminala* odnosno CLI-a, što može pojedinim manje kompetentnim korisnicima otežati početak s radom. [39]

Jednostavnost početka korištenja pojedinog NMS-a može biti jedan od presudnih čimbenika odabira tog sustava. Usporedba NMS rješenja u kontekstu ovog kriterija upravo ističe kompleksnost instalacije i inicijalnog postavljanja što se izravno veže sa jednostavnošću početka korištenja. Proces instalacije i inicijalnog postavljanja se uvelike razlikuje između plaćenih NMS rješenja poput *SolarWindsa* i *Auvika* te besplatnih rješenja poput *OpenNMSa*, koja se oslanjaju na mnoštvo *open source* komponenti odnosno softvera za obavljanje svoje svrhe. Imajući prethodno navedeno na umu, potencijalnim korisnicima je pri usporedbi u slučaju ovog kriterija potrebno uzeti obzir novčana ulaganja u NMS koji zahtijevaju uz sva potencijalna olakšanja ii otežanja u svakodnevnoj upotrebi istog.

#### <span id="page-39-0"></span>5.5. Kompleksnost upotrebe korisničkog sučelja

Uspoređujući različite sustave za upravljanje i nadzor računalnih mreža treba težiti usporedbi usluga koje pružaju jer će ovisno o tome pojedini NMS imati zadovoljavajuće performanse, no iznimno važan aspekt usporedbe, koji uokviruje iskustvo upotrebe svih NMS-ova jest korisničko odnosno *web* sučelje. Analizirajući *SolarWinds*, *Auvik* i *OpenNMS* primjetljive su osjetne razlike u njihovim *web* sučeljima i svaki nudi određeno iskustvo upotrebe koje može imati svoje prednosti i mane, a u nastavku će se nešto detaljnije razraditi sva tri slučaja.

Pristup svim obrađenim *SolarWinds* alatima je omogućen putem *Orion* platforme koja nudi vrlo opširno korisničko sučelje uz mogućnost pristupa mnoštvu alata i postavki *SolarWindsa*. Kao što je prethodno obrađeno u kontekstu NTA-a, *SolarWinds* za svaki svoj alat sadrži *summary* nadzornu ploču u kojoj su sažete informacije većine usluga pojedinog alata što znači da osim "*NTA Summary*" nadzorne ploče postoje i "NPM Summary" te "Config Summary" (s prikazom NCM podataka). Iako je organizacija podataka u nadzorne ploče uobičajena praksa kod NMS rješenja, *SolarWindsov* glavni način navigacije kroz *Orion* platformu uvelike podrazumijeva nadzorne ploče. Slika 13. prikazuje "*Config Summary*" nadzornu ploču koja je izvrstan primjer izgleda GUI-a *Orion* platforme jer kroz jasno definiranu upotrebu raznih boja korisniku ukazuje na razne potencijalne prijetnje ili pogreške u mreži. [12]

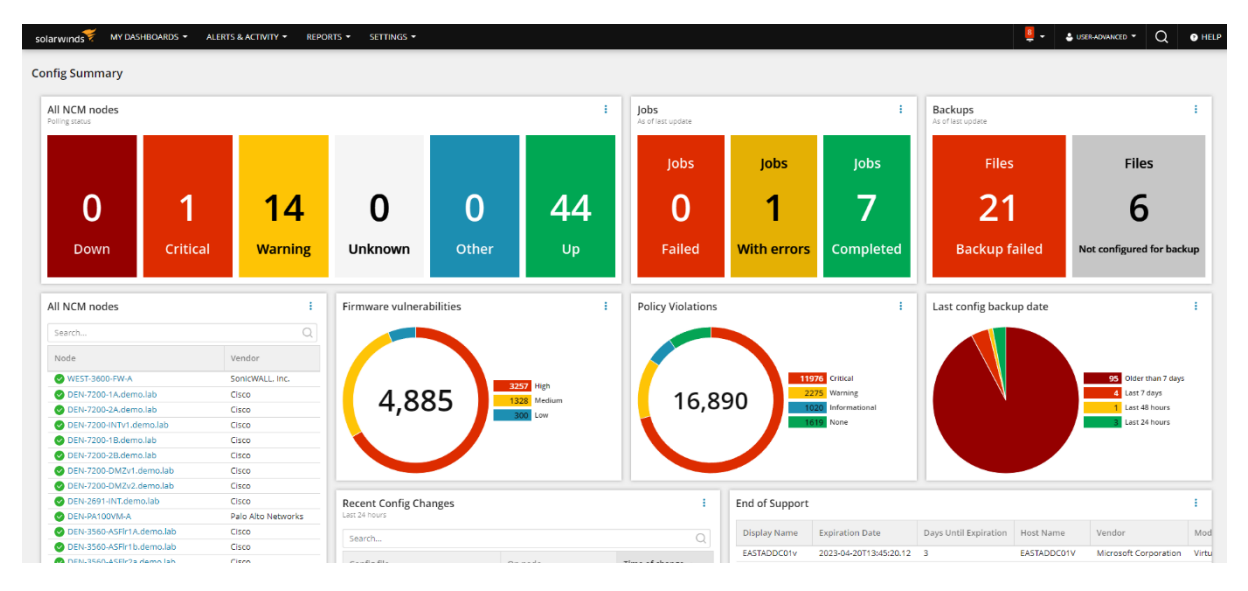

<span id="page-40-0"></span>Slika 13. "Config Summary" nadzorna ploča [12]

Za razliku od *SolarWindsa*, *Auvik* je samostalno NMS rješenje i samim time *web* sučelje kojim se njime upravlja ima nešto funkcionalnije raspoređen glavni izbornik što je vidljivo u potpoglavlju 3.2.1. na slici 7, gdje je detaljnije obrađeno korisničko sučelje *Auvika*. Princip raspodjele ekrana gdje se u svakom trenutku može koristiti interaktivna topologija mreže te vidjeti i upravljati svim informacijama koje su vezane za određeni mrežni čvor ili bilo koju drugu uslugu NMS-a predstavlja iznimno učinkovito rješenje za jednostavno upravljanje i nadzor računalnih mreža. Također, *Auvik web* sučelje korisniku pruža donekle moderniji grafički dizajn u odnosu na *SolarWinds*, što se očituje primjerice u animacijama prilikom interakcije s topologijom mreže. [18]

*OpenNMS web* sučelje je u odnosu na prethodna dva primjera znatno više minimalistično uz više tradicionalniji grafički dizajn što je vidljivo u potpoglavlju 3.3.1. na slici 10. Pri analizi *OpenNMSa*, sučelje pruža sasvim intuitivnu raspodjelu usluga koje NMS nudi i nije teško doći do pojedine značajke sustava, no sve to je obuhvaćeno skromnijim opsegom boja, animacija i kvalitetom grafičkog dizajna općenito. Takvo korisničko sučelje može biti posljedica *open source* i *community-driven* koncepata koje *OpenNMS* zastupa, odnosno *SolarWinds* i *Auvik* kao plaćena NMS rješenja mogu izdvajati značajniji dio novčanih ulaganja u grafički dizajn svog sučelja, što ih i čini komercijalnijim opcijama za upravljanje i nadzor računalnih mreža. [24]

Korisnička sučelja sva tri analizirana sustava su uvelike različita, no svako je dovoljno funkcionalno za nesmetano svakodnevno korištenje. U kontekstu usporedbe korisničkih sučelja, odabir NMS-a se više zasniva na korisničkim preferencijama nego na različitoj učinkovitosti u ovisnosti o *web* sučelju NMS-a. Dok *SolarWinds* za sva tri prethodno obrađena alata nudi razna korisnička sučelja uz mnoštvo boja za lakše razumijevanje podataka, *Auvik* nudi nešto lakši pristup svim NMS uslugama uz sveprisutnu interaktivnu topologiju mreže, a *OpenNMS*, uz nešto skromnije sučelje, svejedno pruža jednostavno dostupne funkcionalnosti.

#### <span id="page-41-0"></span>5.6. Prezentacija *NetFlow* grafičkih prikaza

Naposlijetku je potrebno uzeti u obzir usporedbu iznimno važnog dijela komponente nadzora sustava za upravljanje i nadzor računalnih mreža, a to je prezentacija grafičkih prikaza podataka *NetFlow* protokola. Za sva tri NMS-a analizirana u trećem poglavlju, predstavljeni su razni grafički prikazi nadziranih mrežnih parametara, a upravo ti prikazi uvjetuju uspješnost rada te kvalitetu računalne mreže. Ukoliko su grafovi i tablice s vrijednostima nadziranih parametara prikazane uz malo boja ili uz skromno definirane podatke, korisniku će posao upravljanja i nadzora mreže biti znatno otežan.

NTA je alat koji obuhvaća sve *NetFlow* funkcionalnosti *SolarWindsa*, a primjer prezentacije "*Top N*" grafova i tablica NTA-a se može vidjeti na slici 4. pod *Network Traffic Analyzer* potpoglavljem. Podaci o aplikacijama, razgovorima te mrežnim čvorovima sa slike 4. obuhvaćeni su mnoštvom boja, jasno definiranom tablicom za konkretnim vrijednostima koje su grafički prikazane, a u slučaju aplikacija se u tablici čak mogu vidjeti i ikone istih, što je osim privlačne značajke sučelja, doista korisno za brzu identifikaciju aplikacija odnosno procesa.

Pri analizi *Auvika* nisu prikazani grafovi *NetFlow* podataka s obzirom na ograničenost korištene *sandbox* inačice to jest nedostatak *TrafficInsights* dijela koji sadrži sve što je vezano za *NetFlow*. Iz tog razloga se za primjer *Auvik TrafficInsights* "Top N" grafova koristi službena dokumentacija, a grafovi su prikazani na slici 14. ispod.

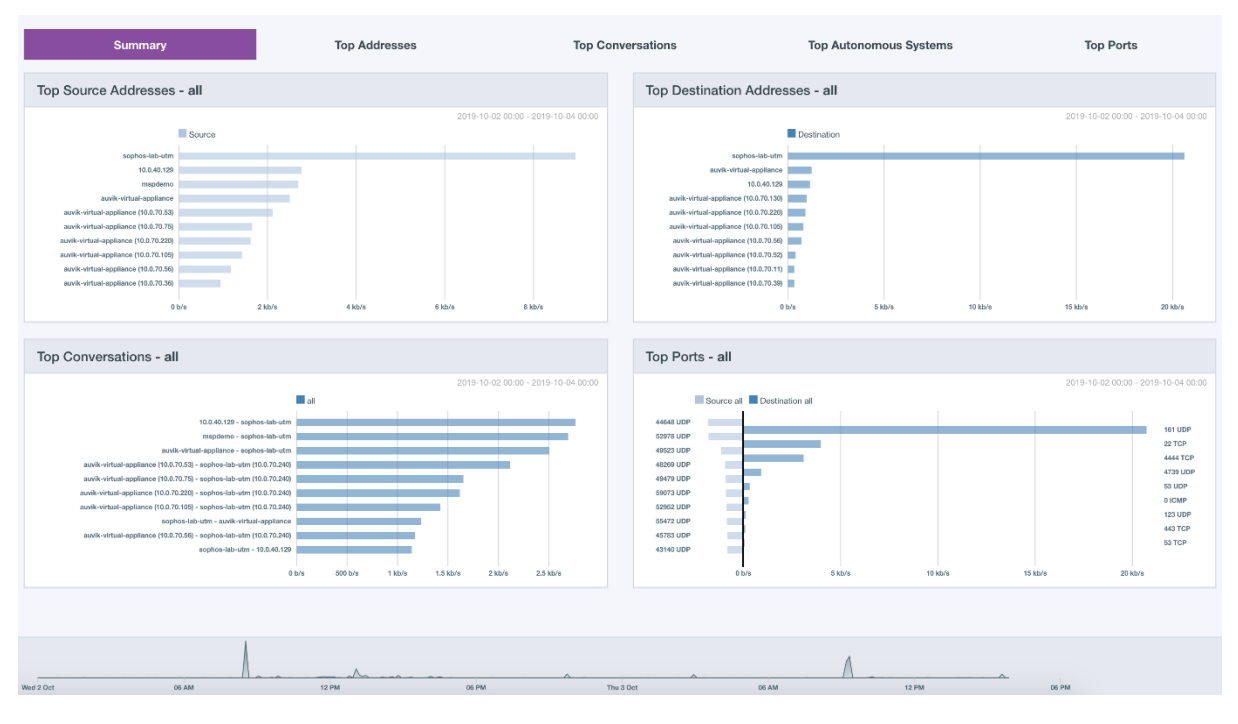

<span id="page-41-1"></span>Slika 14. Auvik TrafficInsights "Top N" [40]

Vrlo brzo se može uočiti značajna razlika NTA i *Auvik* "*Top N*" prikaza, a to je manji opseg boja za razlikovanje komponenti grafa te nedostatak tablice sa preciznim vrijednostima komponenti grafa. Takva prezentacija čini *TrafficInsights* manje preglednim u odnosu na NTA, što može biti uzrok nezadovoljstva korisnika, a u ozbiljnijim slučajevima i uzrok smanjenja kvalitete rada računalne mreže.

U slučaju *OpenNMSa* sve podatke prikupljene *NetFlowom* prikazuje aplikacija *HELM* koja je zasebno obrađena u istoimenom potpoglavlju, a prezentacija *NetFlow* grafova koje pruža ta aplikacija, prikazana je slikom 12. Na toj slici su vidljivi "*Top N*" grafovi i tablice vezani za aplikacije i razgovore. Za razliku od prethodno spomenutog *TrafficInsightsa*, *HELM* koristi prezentaciju različitih komponenti grafa pomoću različitih boja te prikazuje pojedine vrijednosti grafički prikazanih komponenti, no također nešto skromnije od NTA-a.

Usporedba ovakvih grafičkih prikaza ističe NTA kao najdetaljniji i najkvalitetnije razrađen prikaz grafova i tablica od tri analizirana NMS-a. S obzirom na to, korisničko iskustvo pregleda *NetFlow* grafova i podataka će biti kvalitetnije odnosno više ispunjeno pri korištenju *SolarWindsa*, no vjerojatno ne bi bilo nikakvih propusta u slučaju upotrebe jednog od ostala dva NMS-a jer se ovakva razlika u prezentaciji podataka više održava u vremenu potrebnom za analizu podataka.

### <span id="page-42-0"></span>5.7. Sažetak usporedbe sustava za upravljanje i nadzor računalnih mreža

Svako od potpoglavlja iznad sadrži konkretno razrađenu usporedbu analiziranih NMS rješenja i to prema kriterijima navedenim u prethodnom poglavlju. Samim time, usporedbu tih sustava je potrebno prikazati i u jedinstvenu sažetu cjelinu koja bi omogućila jednostavnije razumijevanje sadržaja usporedbe te ponudila bržu navigaciju kroz obrađena potpoglavlja. Najbolji način za ostvariti prethodno opisano jest sadržaj svakog od potpoglavlja iznad sažeti u tablicu gdje se ističu najvažnije stavke usporedbe. Na sljedećoj stranici je tablicom 1. prikazana usporedba sustava za upravljanje i nadzor računalnih mreža upravo prema prethodno opisanom principu gdje redovi obuhvaćaju kriterije usporedbe koji su korišteni za obavljanje iste, a stupci obuhvaćaju različita NMS rješenja koja su analizirana u sklopu ovog završnog rada. Potrebno je istaknuti da se *SolarWinds* stupac odnosi na alate NTA, NPM i NCM, no u svrhu sažetosti je upotrjebljen naziv sustava kojem isti pripadaju.

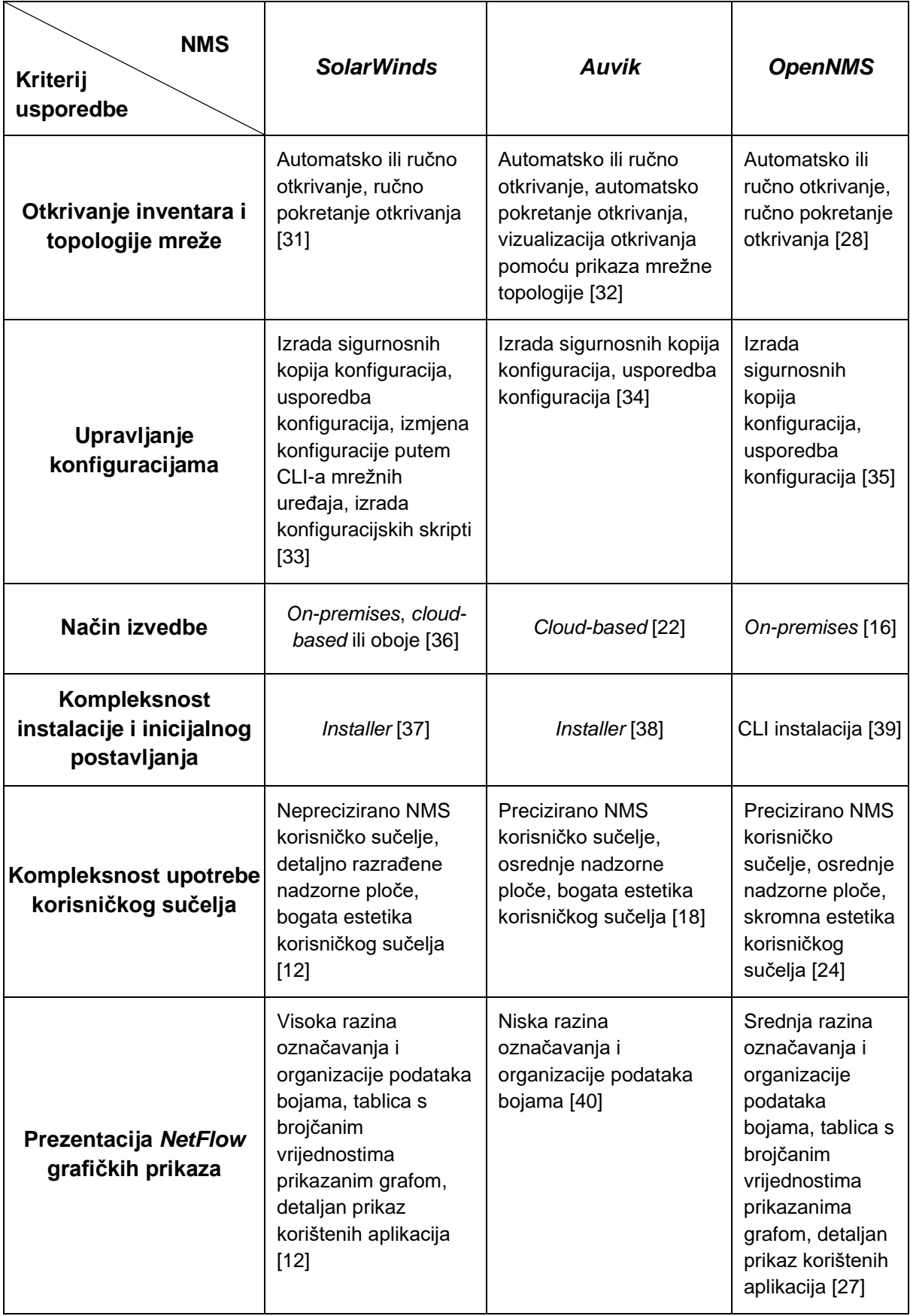

<span id="page-43-0"></span>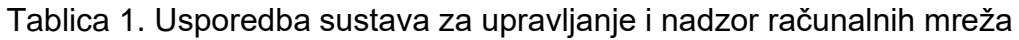

Sve što je navedeno u tablici 1. može se iskoristiti na isti način kao što bi se i koristila opširnija usporedba iz prethodnih potpoglavlja, odnosno sadržaj ističe najvažnije činjenice ili zaključke koji su rezultat obavljene usporedbe i pružaju dovoljno informacija za formiranje šire slike u kontekstu odnosa analiziranih sustava. Svakako se preporučuje pažljivo čitanje opširnije analize sustava za upravljanje i nadzor računalnih mreža uz upotrebu tablice 1. isključivo za podsjetnik to jest referencu na cjelovitu analizu. Time bi se mogao steći kvalitetniji uvid u razlike obrađenih NMS-ova, odnosno u posebnosti pojedinih funkcionalnosti koje pružaju. U konačnici se takvim pristupom može doći do preciznije odredbe usluga koje korisnik treba to jest moguće je jasnije definirati njegove potrebe s obzirom na potencijalne nove spoznaje o mogućnostima pojedinih sustava što olakšava proces odabira najprikladnijeg NMS-a jer omogućuje daljnje istraživanje alternativnih rješenja, što je i svrha ovog završnog rada.

# <span id="page-45-0"></span>6. Zaključak

Teorija sustava za upravljanje i nadzor računalnih mreža je temeljito definirana i razrađena, a osnovni principi upravljanja računalnim mrežama poput onih definiranih FCAPS modelom, mogu se bez poteškoća istaknuti u kontekstu suvremenih sustava što je jasno s obzirom glavne značajke i usluge koje nude sustavi obrađeni unutar ovog rada.

Analizirajući suvremena NMS rješenja evidentna je robusnost i veliki opseg usluga koju nude moderni sustavi za upravljanje i nadzor računalnih mreža. Usluge koje nude se često mogu izjednačiti s obzirom na pojedine standarde upravljanja i nadzora računalnim mrežama poput protokola za prikupljanje informacija o podatkovnom prometu kao što su SNMP, *NetFlow*, *J-Flow*, *sFlow*, *NetStream*, *IPFIX* i sl. Uz spomenuto mnoštvo usluga, potrebno je razaznati one koje su potrebne korisnicima suvremenih NMS-ova te ukazati na određene sustave koji mogu biti učinkovitija opcija za upravljanje i nadzor određenih računalnih mreža. Iako se kroz tri NMS-a analizirana u ovom radu može uočiti značajan broj sličnosti, svaki nudi nešto drugačije usluge, a za izdvajanje istih su potrebni specifični kriteriji usporedbe poput onih koji su odabrani za usporedbu NMS rješenja unutar ovog rada. Takvim kriterijima potencijalni korisnici filtriraju sustave koji im nisu zadovoljavajući u svrhu kvalitetnijeg rada računalne mreže i održavanja iste. Kao što je navedeno u poglavlju usporedbe, nerijetko se u kontekstu specifičnih usporednih kriterija dolazi do spoznaje kako nisu značajno utjecajne određene razlike suvremenih NMS rješenja te kako se naposlijetku odabir jednog NMS-a ispred drugog zasniva na manjim preferencijama korisnika.

Područje upravljanja i nadzora računalnih mreža ne predstavlja novi pojam u svijetu računalnih mreža i samim time je sve teže odabrati nezadovoljavajuće NMS rješenje što se može i vidjeti u kontekstu tri NMS-a odabrana za analizu unutar ovog završnog rada. Suvremena NMS rješenja su ispunjena mnoštvom sličnih funkcionalnosti i usluga na temelju čega ih je teško odvojiti usporedbom, no zato je jedan od značajnijih čimbenika odabira NMS-a novčano ulaganje korisnika odnosno tvrtke. Također, *enterprise* NMS rješenja se danas mogu koristiti besplatno, što je pokazano analizom *OpenNMSa*. Usporedba prema vlastitim preferencijama i kriterijima je svakako najbolji način odabira optimalnog NMS rješenja, no s obzirom na suvremeno tržište takvih sustava, moguće je pretpostaviti smanjenje potrebe za takvim pristupom jer već danas moderna NMS rješenja nude mnoštvo korisnih usluga te po svojim značajkama pokrivaju većinu potreba korisnika.

# <span id="page-46-0"></span>**Literatura**

- [1] Davidović G, Petričušić I, Žigman D. Sustav za upravljanje i nadzor računalne mreže – Zenoss. *Polytechnic & Design*. 2014;2(1): 124–129. Preuzeto s: https://hrcak.srce.hr/file/287180 [Pristupljeno: kolovoz 2022.]
- [2] AVI Networks. *Network Monitoring Definition*. Preuzeto s: https://avinetworks.com/glossary/network-monitoring/ [Pristupljeno: kolovoz 2022.]
- [3] Spiceworks*. What Is Network Management? Definition, Key Components, and Best Practices*. Preuzeto s: https://www.spiceworks.com/tech/networking/articles/what-is-networkmanagement/ [Pristupljeno: kolovoz 2022.]
- [4] Hassan R, Razali R, Mohseni S, Mohamad O, Ismail Z. Architecture of Network Management Tools for Heterogeneous System. *International Journal of Computer Science and Information Security*. 2009;6(3): 31–40. Preuzeto s: https://arxiv.org/ftp/arxiv/papers/1001/1001.1967.pdf [Pristupljeno: kolovoz 2022.]
- [5] Lowman S. Central issues in network management. Preuzeto s: https://citeseerx.ist.psu.edu/viewdoc/download?doi=10.1.1.391.1976&rep=r ep1&type=pdf [Pristupljeno: kolovoz 2022.]
- [6] Cisco. *Network Configuration Management*. Preuzeto s: https://www.cisco.com/en/US/technologies/tk869/tk769/technologies\_white paper0900aecd806c0d88.html [Pristupljeno: kolovoz 2022.]
- [7] Cisco Press. *Structuring and Modularizing the Network with Cisco Enterprise*  **Architecture.** St. **Preuzeto** state and state state state state state state state state state state state state state state state state state state state state state state state state state state state state state state s https://www.ciscopress.com/articles/article.asp?p=1073230&seqNum=4 [Pristupljeno: kolovoz 2022.]
- [8] Huawei. S12700 V200R011C10 Configuration Guide Network Management and Monitoring. *Overview of RMON and RMON2*. Preuzeto s: https://support.huawei.com/enterprise/en/doc/EDOC1000178113/7edef2a6/ overview-of-rmon-and-rmon2 [Pristupljeno: kolovoz 2022.]
- [9] SolarWinds. Preuzeto s: https://www.solarwinds.com/ [Pristupljeno: kolovoz 2022.]
- [10] SolarWinds. *Network Monitoring and Management Solutions*. Preuzeto s: https://www.solarwinds.com/solutions/network-solutions [Pristupljeno: kolovoz 2022.]
- [11] SolarWinds. *NetFlow Traffic Analyzer*. Preuzeto s: https://www.solarwinds.com/netflow-traffic-analyzer [Pristupljeno: kolovoz 2022.]
- [12] SolarWinds Hybrid Cloud Observability Demo. Preuzeto s: https://hco03.demo.solarwinds.com/Orion/SummaryView.aspx?viewkey=Su mmary+Home+Narrow [Pristupljeno: kolovoz 2022.]
- [13] SolarWinds. *Network Performance Monitor*. Preuzeto s: https://www.solarwinds.com/network-performance-monitor [Pristupljeno: kolovoz 2022.]
- [14] SolarWinds. Network Configuration Manager. *Automated Network Configuration and Change Management*. Preuzeto s: https://www.solarwinds.com/-/media/solarwinds/swdcv2/licensedproducts/network-configuration-manager/resources/datasheets/ncmdatasheet.ashx?rev=aefce2796e44431a856ef1ba40a06f5a [Pristupljeno: kolovoz 2022.]
- [15] SolarWinds Customer Success. *Documentation for Hybrid Cloud Observability Advanced and Network Configuration Manager*. Preuzeto s: https://documentation.solarwinds.com/en/success\_center/ncm/content/ncm \_documentation.htm [Pristupljeno: kolovoz 2022.]
- [16] Auvik. *Features*. Preuzeto s: https://www.auvik.com/features/ [Pristupljeno: travanj 2023.]
- [17] G2. *Best Network Monitoring Software*. Preuzeto s: https://www.g2.com/categories/network-monitoring [Pristupljeno: travanj 2023.]
- [18] Auvik Sandbox. Preuzeto s: https://demo.us1.my.auvik.com/ [Pristupljeno: travanj 2023.]
- [19] Auvik. *What views are available in the TrafficInsights?*. Preuzeto s: https://support.auvik.com/hc/en-us/articles/360025584751 [Pristupljeno: travanj 2023.]
- [20] Achab. *Getting Started With TrafficInsights*. Preuzeto s: https://www.achab.it/wp-content/uploads/2020/12/Getting-Started-With-TrafficInsights.pdf [Pristupljeno: travanj 2023.]
- [21] Auvik. *How are my credentials used?*. Preuzeto s: https://support.auvik.com/hc/en-us/articles/202956494-How-are-mycredentials-used- #:~:text=Auvik%20uses%20the%20credentials%20you,securely%20using% 20AES%2D256%20encryption [Pristupljeno: travanj 2023.]
- [22] OpenNMS Docs. *Welcome to the Horizon Documentation*. Preuzeto s: https://docs.opennms.com/horizon/31/index.html [Pristupljeno: travanj 2023.]
- [23] OpenNMS. *What is OpenNMS?*. Preuzeto s: https://www.opennms.com/platform/#:~:text=OpenNMS%20offers%20compr ehensive%20fault%2C%20performance,alarm%20generation%20in%20one %20place [Pristupljeno: travanj 2023.]
- [24] GitHub. *opennms-demo*. Preuzeto s: https://github.com/opennmsforge/opennms-demo [Pristupljeno: travanj 2023.]
- [25] OpenNMS Docs. *Grafana Dashboard Box*. Preuzeto s: https://docs.opennms.com/horizon/31/operation/deepdive/visualizations/grafana-dashboard-box.html [Pristupljeno: travanj 2023.]
- [26] OpenNMS Docs. *Business Service Monitoring*. Preuzeto s: https://docs.opennms.com/horizon/31/operation/deepdive/bsm/introduction.html [Pristupljeno: travanj 2023.]
- [27] OpenNMS Docs. *Planning Your Dashboard*. https://docs.opennms.com/helm/8/getting\_started/dashboard\_planning.html [Pristupljeno: travanj 2023.]
- [28] OpenNMS Docs. *Provisioning*. Preuzeto s: https://docs.opennms.com/horizon/31/operation/deepdive/provisioning/introduction.html [Pristupljeno: travanj 2023.]
- [29] Park Place Technologies. *Do You Really Need Enterprise Class Network Management?.* example a preuzeto state state state state state state state state state state state state state state state state state state state state state state state state state state state state state state state st https://www.parkplacetechnologies.com/resources/need-enterprise-classnetwork-management-whitepaper/ [Pristupljeno: travanj 2023.]
- [30] SGRwin. The ultimate guide to selecting the best Network Management *Software for your enterprise*. Preuzeto s: https://www.sgrwin.com/theultimate-guide-to-selecting-the-best-network-management-software-foryour-enterprise/ [Pristupljeno: travanj 2023.]
- [31] SolarWinds Customer Success. *Documentation for Hybrid Cloud Observability Advanced and Network Performance Monitor*. Preuzeto s: https://documentation.solarwinds.com/en/success\_center/npm/content/onbo arding/discover/npm-qs-discover-your-network.htm [Pristupljeno: travanj 2023.]
- [32] Auvik. *Network Monitoring Tutorial with Auvik Software*. Preuzeto s: https://www.auvik.com/franklyit/videos/network-monitoring-tutorial-withauvik-software/ [Pristupljeno: travanj 2023.]
- [33] SolarWinds Customer Success. Documentation for Hybrid Cloud Observability Advanced and Network Configuration Manager. *Back up network* configs with NCM. Preuzeto s: https://documentation.solarwinds.com/en/success\_center/ncm/content/getti ng-started/ncm-gs-backup-a-config-manually.htm [Pristupljeno: travanj 2023.]
- [34] Auvik. *Configuration backup and restore*. Preuzeto s: https://support.auvik.com/hc/en-us/articles/203306290-Configurationbackup-and-restore#topic\_backup [Pristupljeno: travanj 2023.]
- [35] OpenNMS Docs. *Device Configuration Backup*. Preuzeto s: https://docs.opennms.com/horizon/30/operation/device-configbackup/introduction.html [Pristupljeno: travanj 2023.]
- [36] SolarWinds Customer Success. Documentation for SolarWinds Platform and Orion Platform. *Deployment sizing guidelines for the SolarWinds Platform*. Preuzeto s:

https://documentation.solarwinds.com/en/success\_center/orionplatform/cont ent/core-multi-module-system-guidelines.htm [Pristupljeno: travanj 2023.]

[37] SolarWinds Customer Success. Documentation for SolarWinds Platform and Orion Platform. *Install SolarWinds Platform products in a new environment*. Preuzeto s: https://documentation.solarwinds.com/en/success\_center/orionplatform/cont

ent/install-new-deployment.htm [Pristupljeno: travanj 2023.]

- [38] Auvik. *Installing the Windows collector using the Windows installer*. Preuzeto s: https://support.auvik.com/hc/en-us/articles/360057516771-Installing-the-Windows-collector-using-the-Windows-installer [Pristupljeno: travanj 2023.]
- [39] OpenNMS Docs. *Installation and Configuration*. Preuzeto s: https://docs.opennms.com/horizon/30/deployment/core/getting-started.html [Pristupljeno: travanj 2023.]
- [40] Auvik. *TrafficInsights - Top N*. Preuzeto s: https://support.auvik.com/hc/enus/articles/360032993912-TrafficInsights-Top-N [Pristupljeno: travanj 2023.]

# <span id="page-50-0"></span>Popis kratica i akronima

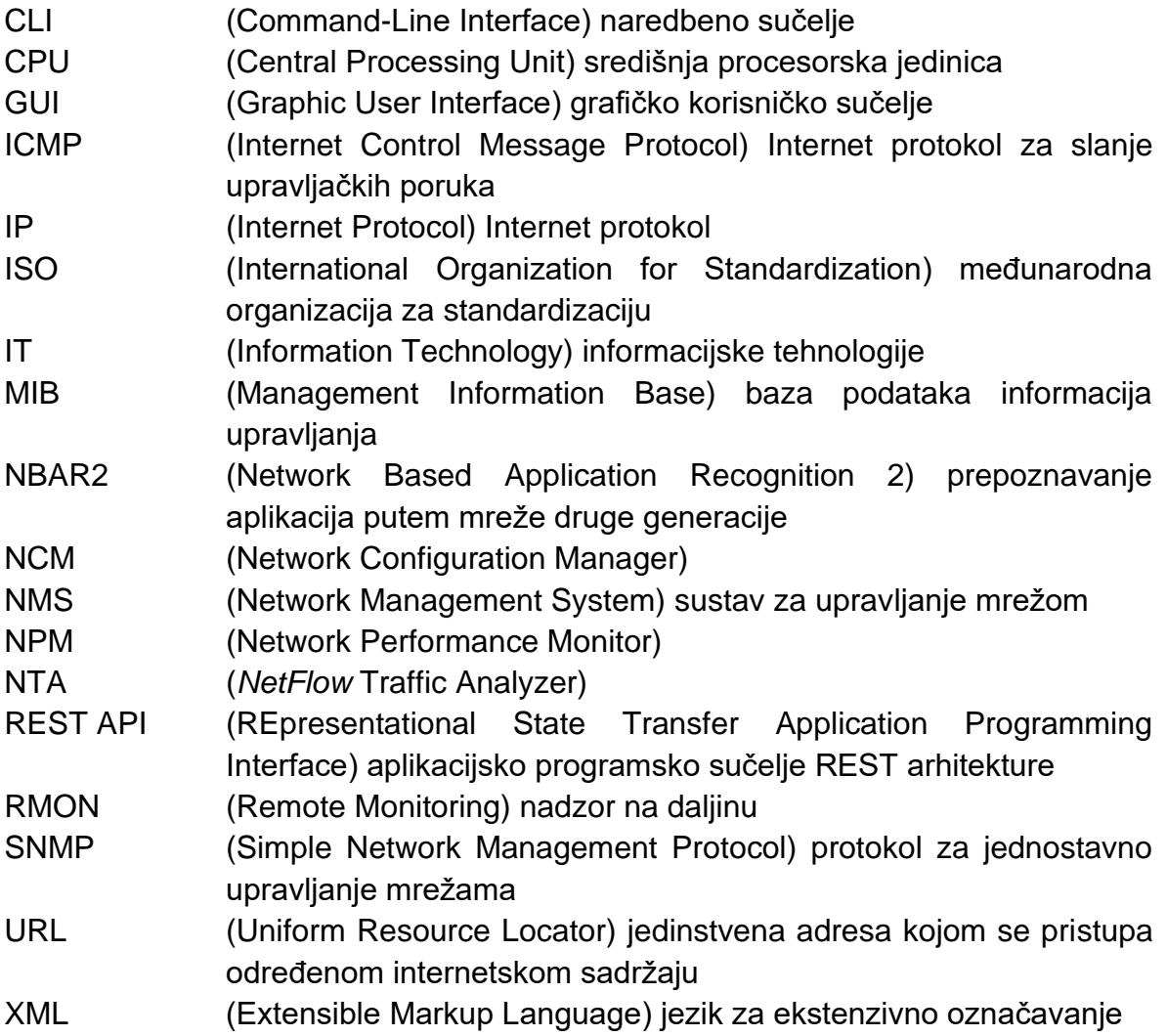

# <span id="page-51-0"></span>Popis slika

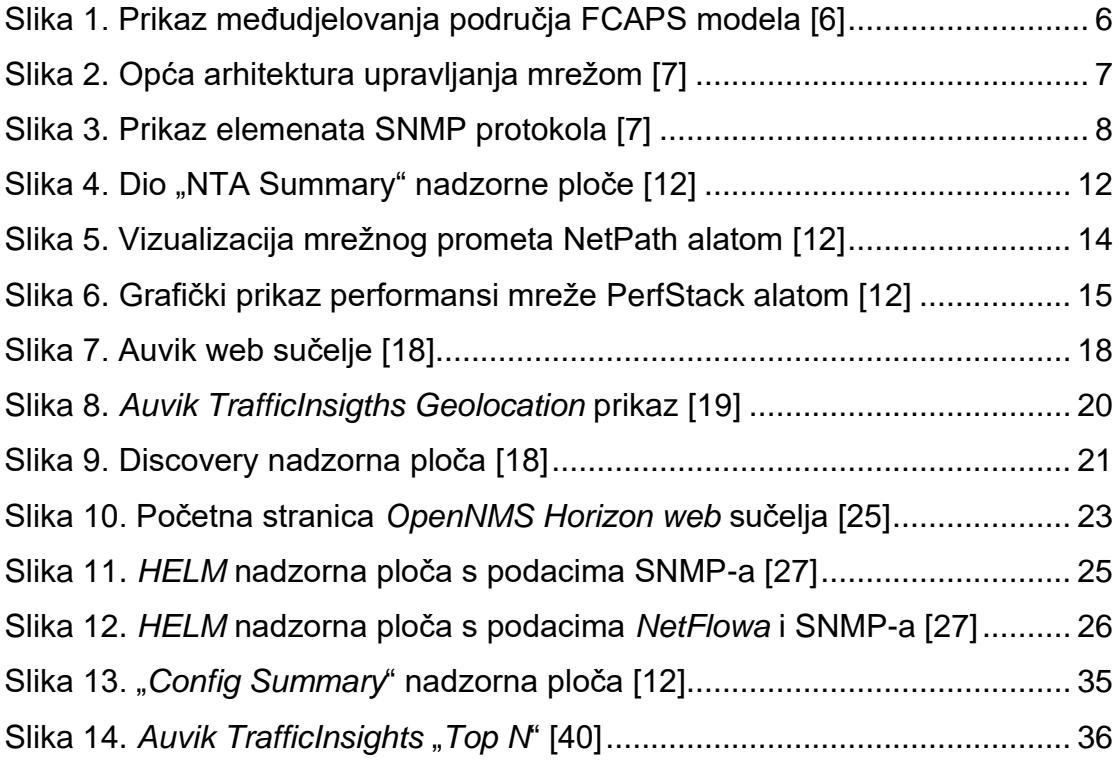

# <span id="page-52-0"></span>Popis tablica

[Tablica 1. Usporedba sustava za upravljanje i nadzor računalnih mreža](#page-43-0) ...... 38